## Dell Vostro 3350 Manual del propietario

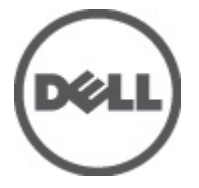

Modelo reglamentario P13S Tipo reglamentario P13S001

## <span id="page-1-0"></span>Notas, precauciones y avisos

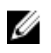

**XXIIII NOTA:** Una NOTA proporciona información importante que le ayuda a utilizar meior su equipo.

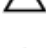

PRECAUCIÓN: un mensaje de PRECAUCIÓN indica la posibilidad de daños en el hardware o la pérdida de datos si no se siguen las instrucciones.

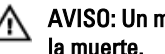

AVISO: Un mensaje de AVISO indica el riesgo de daños materiales, lesiones corporales o

#### La información contenida en esta publicación puede modificarse sin aviso. **©** 2011 Dell Inc. Todos los derechos reservados.

Queda estrictamente prohibida la reproducción de estos materiales en cualquier forma sin la autorización por escrito de Dell Inc.

Marcas comerciales utilizadas en este texto: Dell™, el logotipo de DELL, Dell Precision™, Precision ON™, ExpressCharge™, Latitude™, Latitude ON™, OptiPlex™, Vostro™ y Wi-Fi Catcher™ son marcas comerciales de Dell Inc. Intel®, Pentium®, Xeon®, Core™, Atom™, Centrino® y Celeron® son marcas comerciales o marcas comerciales registradas de Intel Corporation en los EE. UU. y en otros países. AMD® es una marca comercial registrada y AMD Opteron™, AMD Phenom™, AMD Sempron™, AMD Athlon™, ATI Radeon™ y ATI FirePro™ son marcas comerciales de Advanced Micro Devices, Inc. Microsoft®, Windows®, MS-DOS®, Windows Vista®, el botón de inicio de Windows Vista y Office Outlook® son marcas comerciales o marcas comerciales registradas de Microsoft Corporation en los Estados Unidos y/o en otros países. Blu-ray Disc™ es una marca comercial propiedad de Blu-ray Disc Association (BDA) y bajo licencia para uso en discos y reproductores. La marca textual Bluetooth® es una marca comercial registrada propiedad de Bluetooth® SIG, Inc. y todo uso de dicha marca por parte de Dell Inc. se realiza bajo licencia. Wi-Fi® es una marca comercial registrada de Wireless Ethernet Compatibility Alliance, Inc.

Este documento puede incluir otras marcas y nombres comerciales para referirse a las entidades que son propietarias de los mismos o a sus productos. Dell Inc. renuncia a cualquier interés sobre la propiedad de marcas y nombres comerciales que no sean los suyos.

 $2011 - 06$ 

Rev. A00

# Tabla de contenido

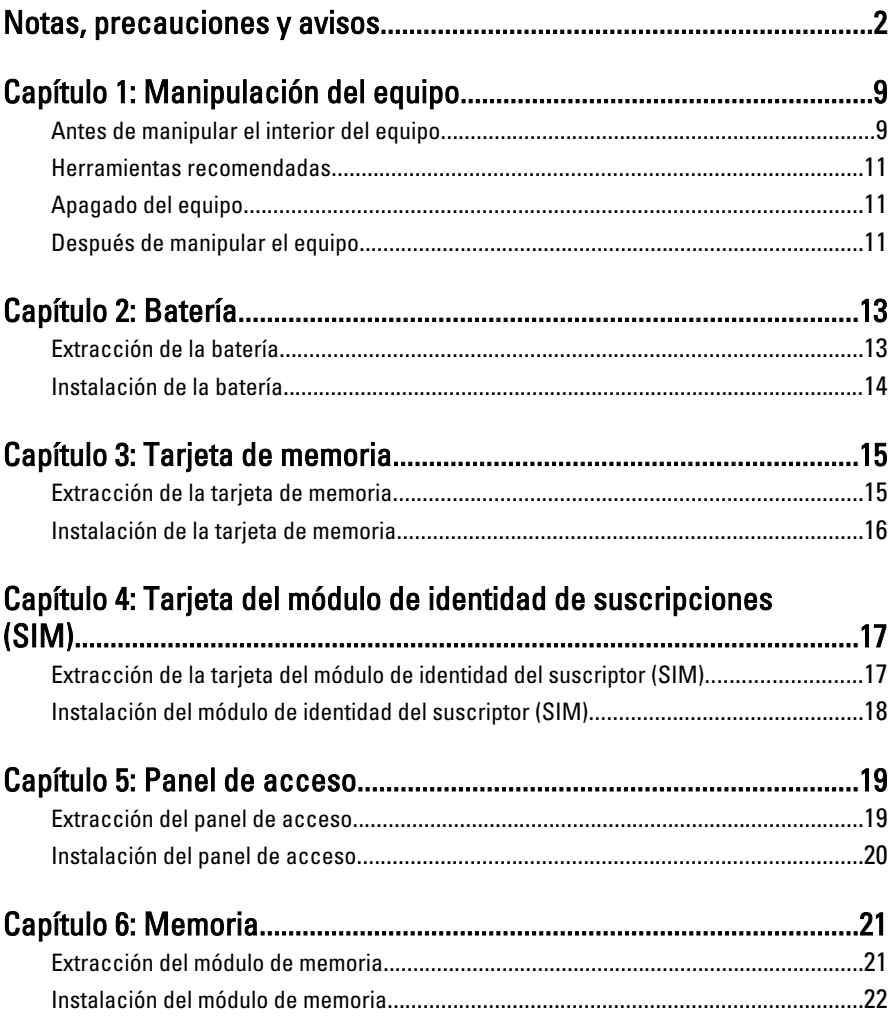

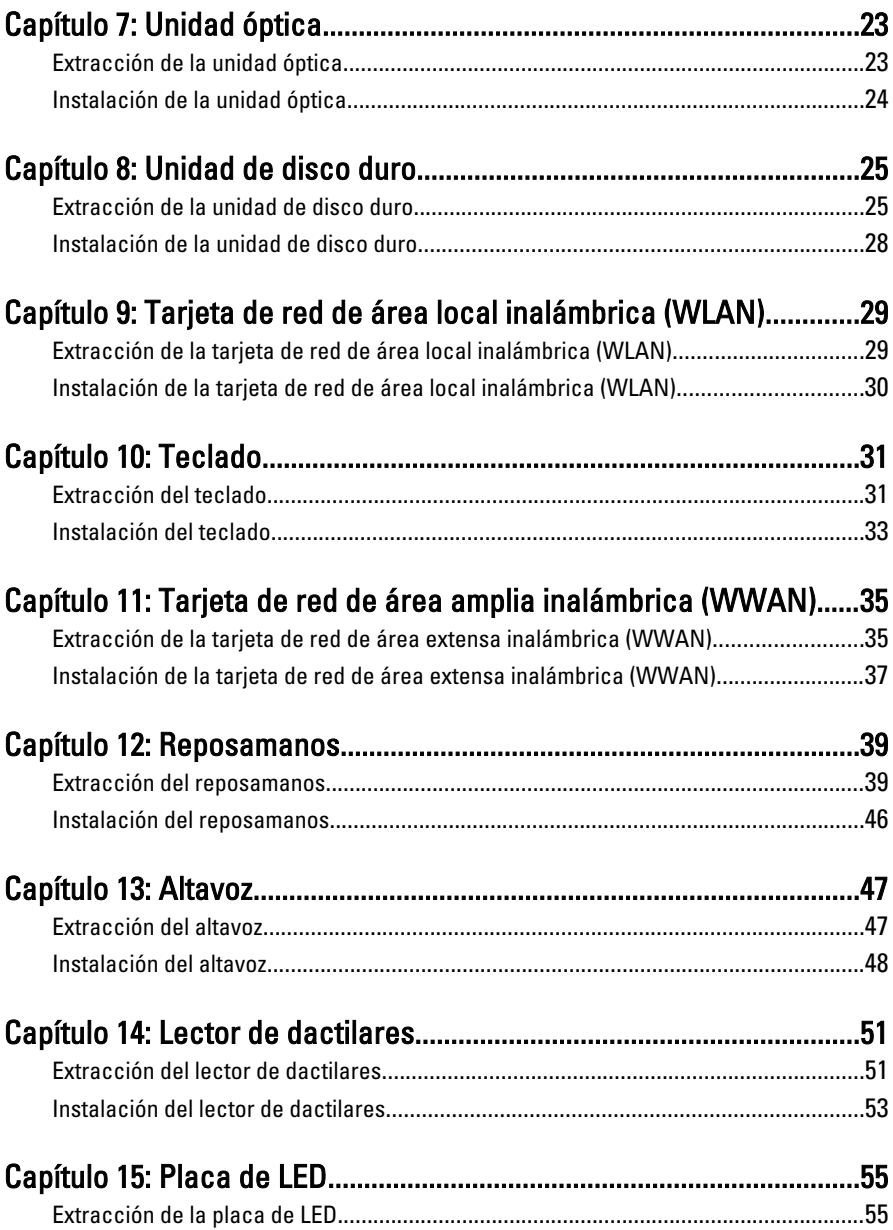

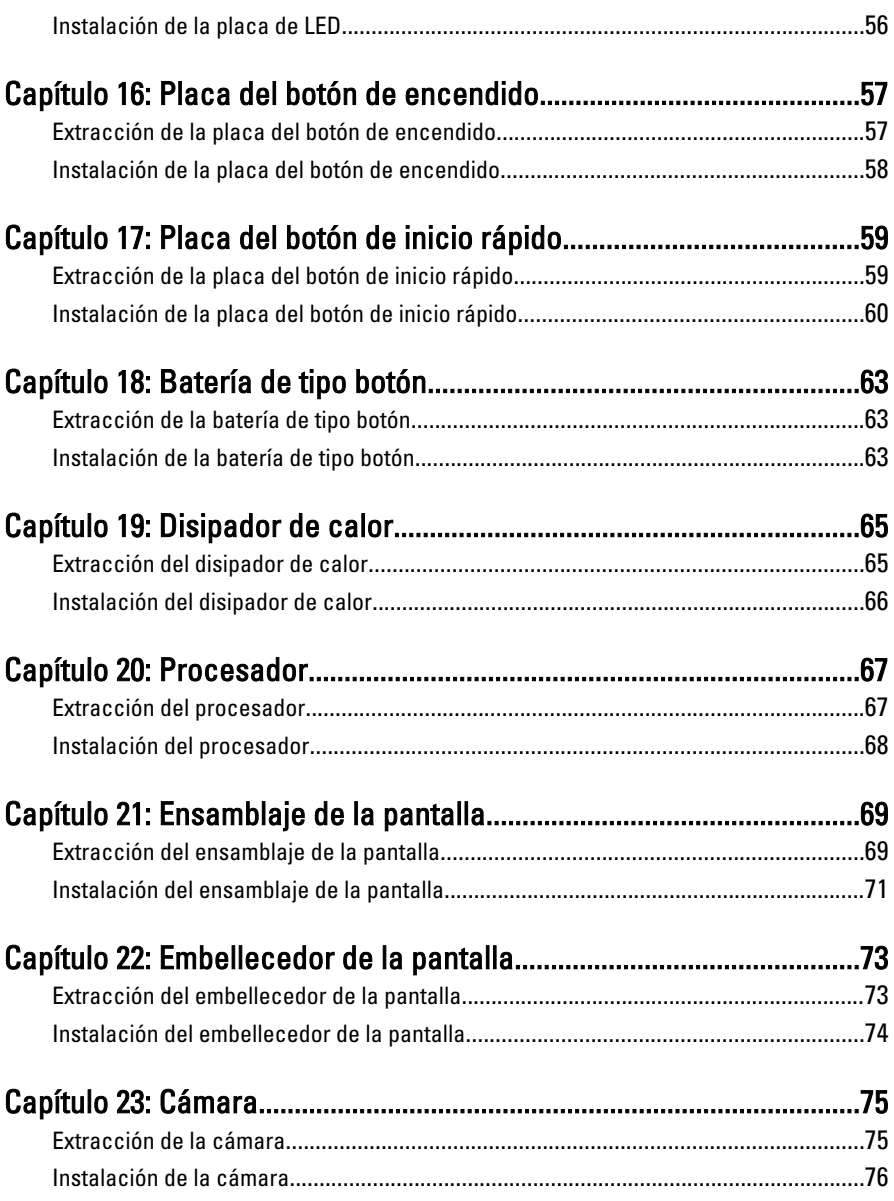

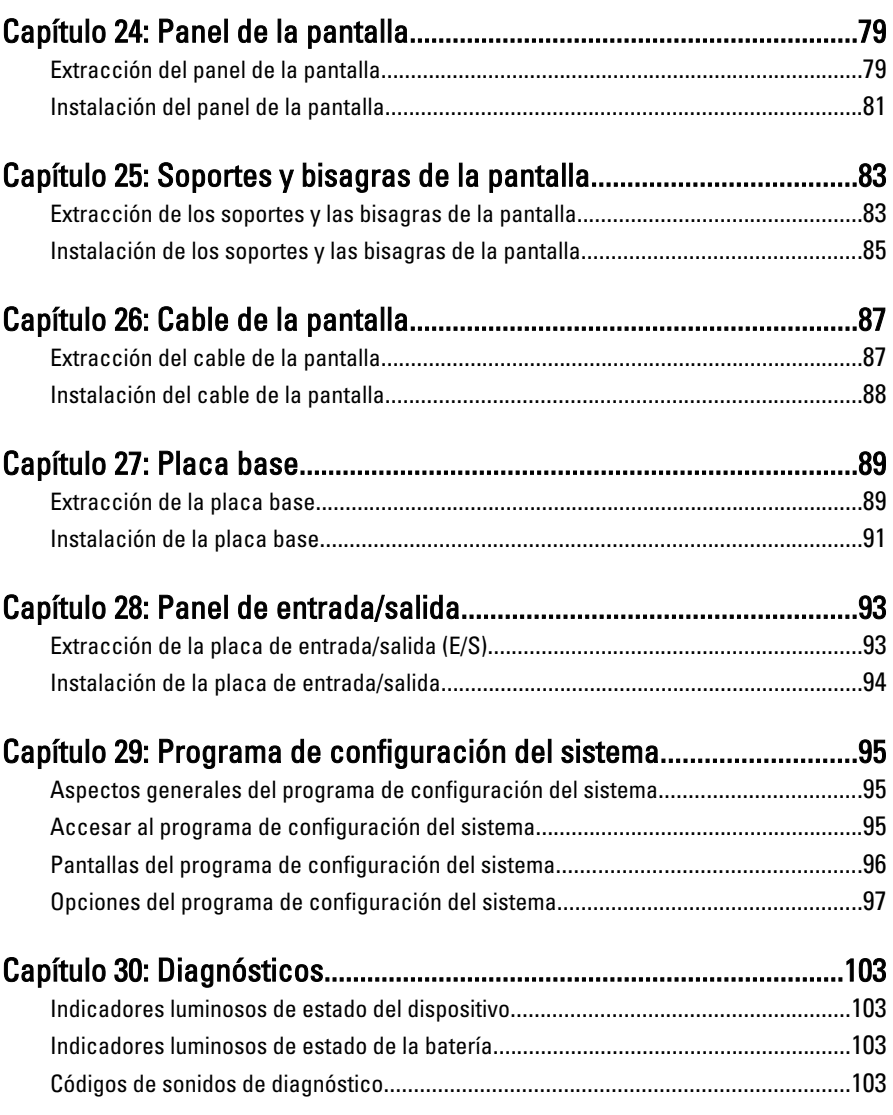

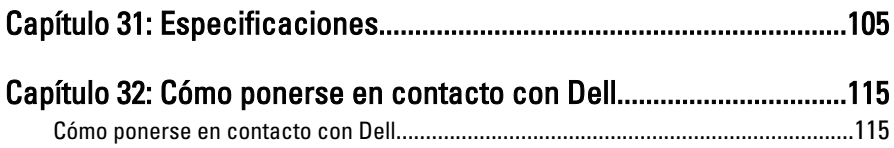

## <span id="page-8-0"></span>Manipulación del equipo

### Antes de manipular el interior del equipo

Aplique las pautas de seguridad siguientes para ayudar a proteger el equipo contra posibles daños y a garantizar su seguridad personal. A menos que se especifique lo contrario, para cada procedimiento incluido en este documento se presuponen las condiciones siguientes:

- Ha realizado los pasos descritos en Manipulación del equipo.
- Ha leído la información sobre seguridad que venía con su equipo.
- Se puede cambiar un componente o, si se ha adquirido por separado, instalarlo realizando el procedimiento de extracción en orden inverso.

AVISO: Antes de iniciar cualquiera de los procedimientos descritos en esta sección, lea la información de seguridad enviada con su equipo. Para obtener información adicional sobre prácticas recomendadas, visite www.dell.com/ regulatory\_compliance.

PRECAUCIÓN: Muchas de las reparaciones deben realizarlas únicamente los técnicos de servicio autorizados. El usuario debe llevar a cabo únicamente las tareas de solución de problemas y las reparaciones sencillas autorizadas en la documentación del producto o indicadas por el personal de servicio y asistencia en línea o telefónica. La garantía no cubre los daños ocasionados por reparaciones que Dell no haya autorizado. Lea y siga las instrucciones de seguridad que se suministran con el producto.

PRECAUCIÓN: Para evitar descargas electrostáticas, toque tierra mediante el uso de una muñequera de conexión a tierra o toque periódicamente una superficie metálica no pintada como, por ejemplo, un conector de la parte posterior del equipo.

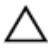

PRECAUCIÓN: Manipule los componentes y las tarjetas con cuidado. No toque los componentes ni los contactos de las tarjetas. Sujete la tarjeta por los bordes o por el soporte de montaje metálico. Sujete un componente, como un procesador, por sus bordes y no por sus patas.

1

PRECAUCIÓN: Al desconectar un cable, tire del conector o de la lengüeta de tiro, no tire directamente del cable. Algunos cables tienen conectores con lengüetas de bloqueo; si va a desconectar un cable de este tipo, antes presione las lengüetas de bloqueo. Mientras tira de los conectores, manténgalos bien alineados para evitar que se doblen sus patas. Además, antes de conectar un cable, asegúrese de que los dos conectores estén orientados y alineados correctamente.

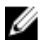

NOTA: Es posible que el color del equipo y de determinados componentes tengan un aspecto distinto al que se muestra en este documento.

Para evitar daños en el equipo, realice los pasos siguientes antes de empezar a manipular su interior.

- 1. Asegúrese de que la superficie de trabajo sea plana y esté limpia para evitar que se raye la cubierta del equipo.
- 2. Apague el equipo (consulte [Apagado del equipo](#page-10-0)).
- 3. Si el equipo está conectado a un dispositivo de acoplamiento (acoplado), como una base de medios o una batería adicional, desacóplelo.

#### PRECAUCIÓN: Para desenchufar un cable de red, desconéctelo primero del equipo y, a continuación, del dispositivo de red.

- 4. Desconecte todos los cables de red del equipo.
- 5. Desconecte el equipo y todos los dispositivos conectados de las tomas de alimentación eléctrica.
- 6. Cierre la pantalla y coloque el equipo hacia abajo en una superficie plana.

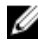

NOTA: Para evitar daños en la placa base, debe extraer la batería principal antes de reparar el equipo.

- 7. Extraiga la batería principal:
- 8. Dele la vuelta al equipo.
- 9. Abra la pantalla.
- 10. Presione el botón de encendido para conectar a tierra la placa base.

PRECAUCIÓN: Para evitar una descarga eléctrica, desenchufe siempre el equipo de la toma eléctrica antes de abrir la cubierta.

PRECAUCIÓN: Antes de tocar los componentes del interior del equipo, descargue la electricidad estática de su cuerpo; para ello, toque una superficie metálica sin pintar, como el metal de la parte posterior del equipo. Mientras trabaja, toque periódicamente una superficie metálica sin pintar para disipar la electricidad estática y evitar que los componentes internos resulten dañados.

11. Extraiga todas las tarjetas ExpressCard o inteligentes instaladas de sus ranuras.

### <span id="page-10-0"></span>Herramientas recomendadas

Los procedimientos de este documento podrían requerir el uso de las siguientes herramientas:

- Un pequeño destornillador de paletas planas
- Un destornillador Phillips del n.º 0
- Un destornillador Phillips del n.º 1
- Instrumento pequeño de plástico acabado en punta
- CD del programa de actualización de la BIOS flash

### Apagado del equipo

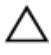

PRECAUCIÓN: Para evitar la pérdida de datos, guarde todos los archivos que tenga abiertos y ciérrelos, y salga de todos los programas antes de apagar el equipo.

- 1. Cierre del sistema operativo:
	- En Windows Vista:

Haga clic en *Iniciar<sup>6</sup>*, seleccione la flecha situada en la esquina inferior derecha del menú *Iniciar* como se muestra a continuación y haga clic en Apagar.

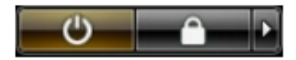

• En Windows XP:

Haga clic en **Inicio**  $\rightarrow$  **Apagar ordenador**  $\rightarrow$  **Apagar** . El equipo se apaga cuando concluye el proceso de apagado del sistema operativo.

2. Asegúrese de que el equipo y todos los dispositivos conectados estén apagados. Si el equipo y los dispositivos conectados no se apagan automáticamente al cerrar el sistema operativo, mantenga presionado el botón de encendido durante unos 4 segundos para apagarlos.

### Después de manipular el equipo

Una vez finalizado el procedimiento de instalación, asegúrese de conectar los dispositivos externos, las tarjetas y los cables antes de encender el equipo.

### **A PRECAUCIÓN: Para evitar dañar el equipo, utilice únicamente la batería** recomendada para este modelo de equipo Dell en particular. No utilice baterías para otros equipos de Dell.

- 1. Conecte los dispositivos externos, como un replicador de puerto, la batería auxiliar o la base para medios, y vuelva a colocar las tarjetas, como una tarjeta ExpressCard.
- 2. Conecte los cables telefónicos o de red al equipo.

### PRECAUCIÓN: Para conectar un cable de red, enchúfelo primero en el dispositivo de red y, después, en el equipo.

- 3. Coloque la batería.
- 4. Conecte el equipo y todos los dispositivos conectados a la toma eléctrica.
- 5. Encienda el equipo.

## <span id="page-12-0"></span>Batería

### Extracción de la batería

- 1. Siga los procedimientos que se describen en [Antes de manipular el equipo](#page-8-0).
- 2. Deslice los pestillos de liberación para desbloquear la batería.

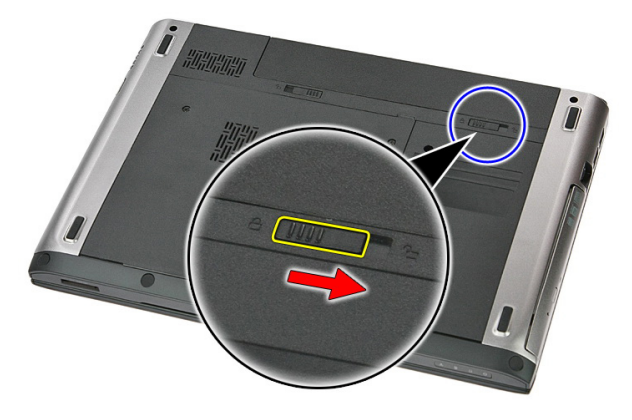

3. Deslice la batería hacia afuera y extráigala del equipo.

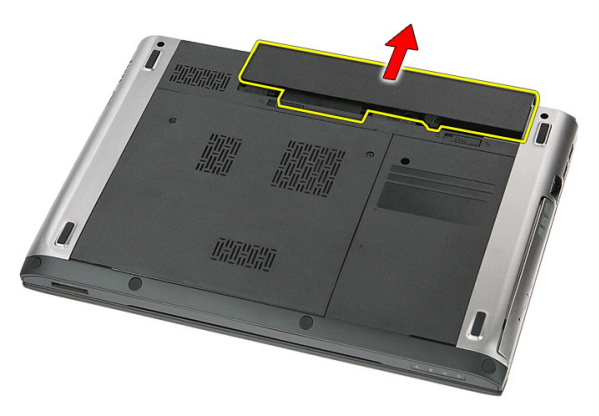

### <span id="page-13-0"></span>Instalación de la batería

- 1. Deslice la batería en su ranura hasta que haga clic.
- 2. Siga los procedimientos que se describen en [Después de manipular el interior del](#page-10-0) [equipo](#page-10-0).

## <span id="page-14-0"></span>Tarjeta de memoria

### Extracción de la tarjeta de memoria

- 1. Siga los procedimientos que se describen en [Antes de manipular el equipo](#page-8-0).
- 2. Presione la tarjeta de memoria para sacarla del equipo.

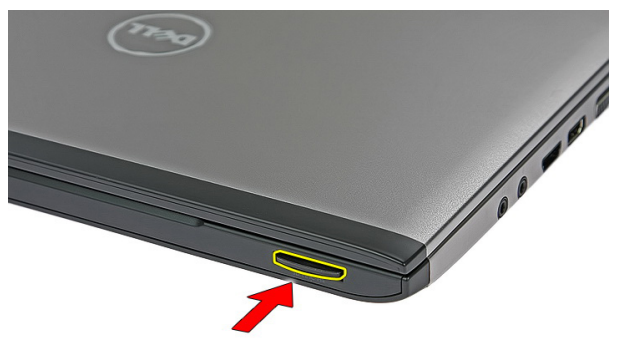

3. Deslice la tarjeta de memoria y retírela del equipo.

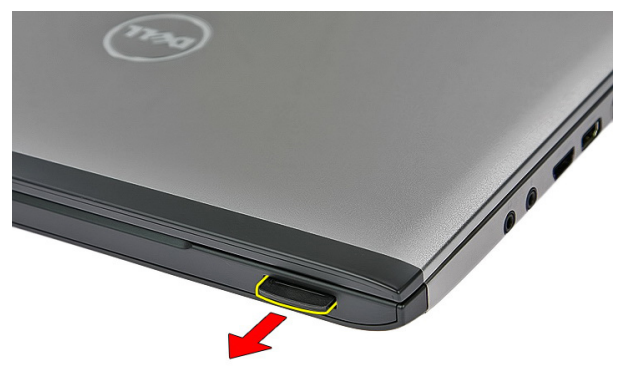

## <span id="page-15-0"></span>Instalación de la tarjeta de memoria

- 1. Empuje la tarjeta de memoria en el compartimiento hasta que se asente en su lugar.
- 2. Siga los procedimientos que se describen en [Después de manipular el interior del](#page-10-0) [equipo](#page-10-0).

4

## <span id="page-16-0"></span>Tarjeta del módulo de identidad de suscripciones (SIM)

### Extracción de la tarjeta del módulo de identidad del suscriptor (SIM)

- 1. Siga los procedimientos que se describen en [Antes de manipular el equipo](#page-8-0).
- 2. Extraiga la [batería.](#page-12-0)
- 3. Presione la tarjeta SIM para sacarla del equipo.

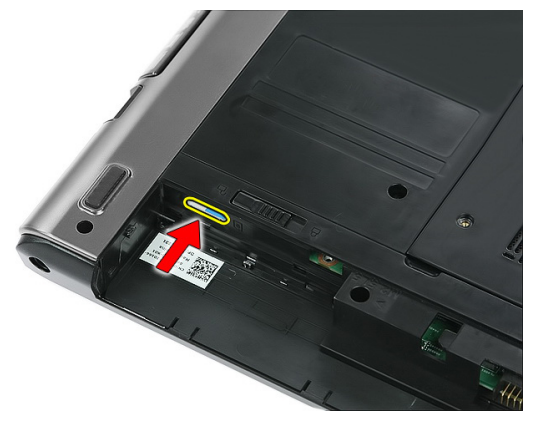

4. Tire de la tarjeta SIM para sacarla del equipo.

<span id="page-17-0"></span>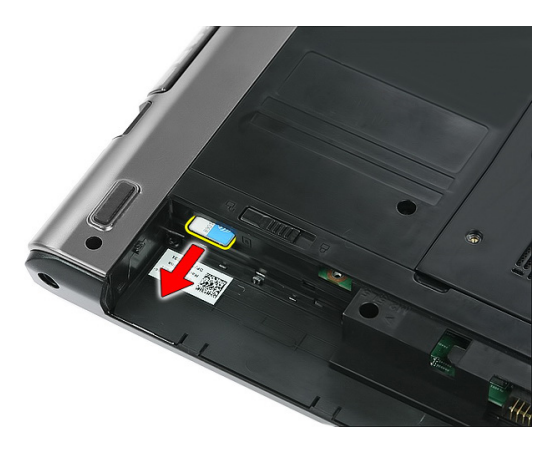

### Instalación del módulo de identidad del suscriptor (SIM)

- 1. Presione la tarjeta SIM en la ranura hasta que esté totalmente enganchada.
- 2. Instale la [batería](#page-13-0).
- 3. Siga los procedimientos que se describen en *[Después de manipular el interior del](#page-10-0)* [equipo](#page-10-0).

## <span id="page-18-0"></span>Panel de acceso

### Extracción del panel de acceso

- 1. Siga los procedimientos que se describen en [Antes de manipular el equipo](#page-8-0).
- 2. Extraiga la [batería](#page-12-0).
- 3. Extraiga los tornillos que fijan el panel de acceso a la base del equipo.

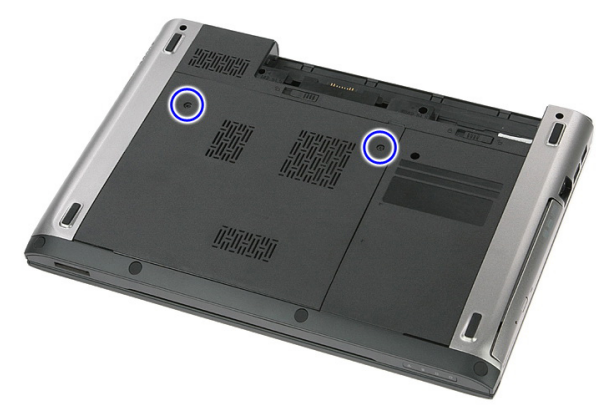

4. Levante el panel de acceso a un ángulo y retírelo del equipo.

<span id="page-19-0"></span>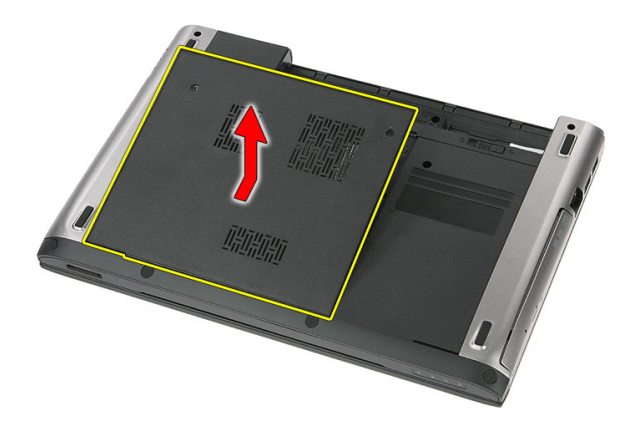

### Instalación del panel de acceso

- 1. Ajuste los tornillos para fijar el panel de acceso a la base del equipo.
- 2. Instale la [batería](#page-13-0).
- 3. Siga los procedimientos que se describen en [Después de manipular el interior del](#page-10-0) [equipo](#page-10-0).

# 6

## <span id="page-20-0"></span>**Memoria**

### Extracción del módulo de memoria

- 1. Siga los procedimientos que se describen en [Antes de manipular el equipo](#page-8-0).
- 2. Extraiga la [batería.](#page-12-0)
- 3. Extraiga el [panel de acceso](#page-18-0).
- 4. Desprenda los sujetadores del módulo de memoria hasta que salten.

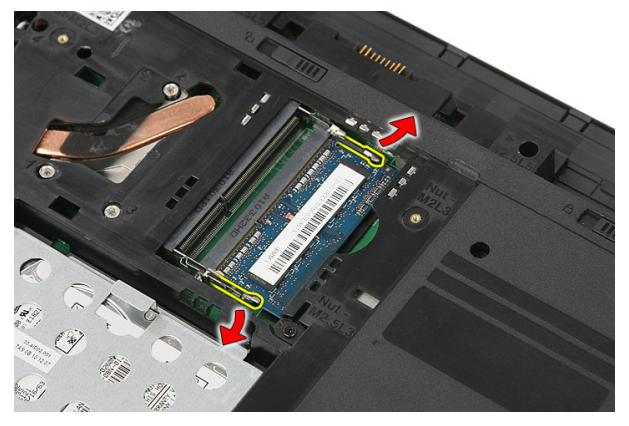

5. Extraiga el módulo de memoria de su conector en la placa base.

<span id="page-21-0"></span>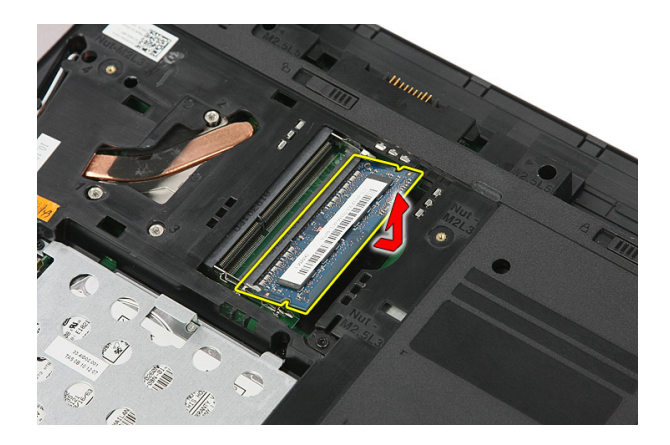

### Instalación del módulo de memoria

- 1. Inserte y fije el módulo de memoria a la placa base.
- 2. Instale el *[panel de acceso](#page-19-0)*.
- 3. Instale la [batería](#page-13-0).
- 4. Siga los procedimientos que se describen en [Después de manipular el interior del](#page-10-0) [equipo](#page-10-0).

## <span id="page-22-0"></span>Unidad óptica

### Extracción de la unidad óptica

- 1. Siga los procedimientos que se describen en [Antes de manipular el equipo](#page-8-0).
- 2. Extraiga la [batería.](#page-12-0)
- 3. Extraiga el *[panel de acceso](#page-18-0)*.
- 4. Extraiga el tornillo que fija la unidad óptica al equipo.

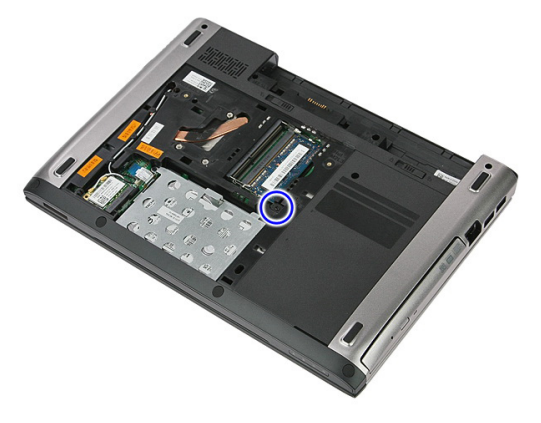

5. Con la ayuda de un destornillador, desprenda la unidad óptica del equipo.

7

<span id="page-23-0"></span>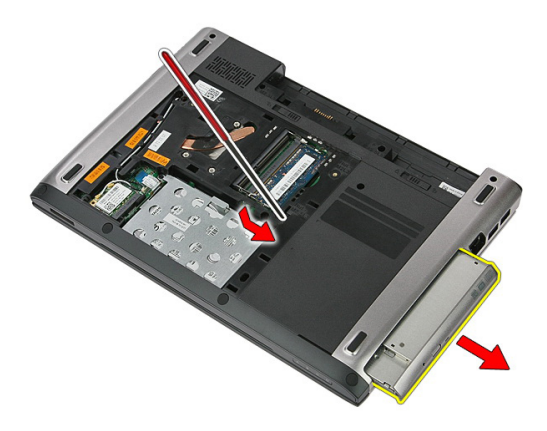

### Instalación de la unidad óptica

- 1. Deslice la unidad óptica hacia su compartimiento en el chasis.
- 2. Ajuste el tornillo que fija la unidad óptica al equipo.
- 3. Instale el *[panel de acceso](#page-19-0)*.
- 4. Instale la [batería](#page-13-0).
- 5. Siga los procedimientos que se describen en [Después de manipular el interior del](#page-10-0) [equipo](#page-10-0).

## <span id="page-24-0"></span>Unidad de disco duro

### Extracción de la unidad de disco duro

- 1. Siga los procedimientos que se describen en [Antes de manipular el equipo](#page-8-0).
- 2. Extraiga la [batería.](#page-12-0)
- 3. Extraiga el [panel de acceso](#page-18-0).
- 4. Abra el sujetador que fija el ensamblaje de la unidad de disco duro al equipo.

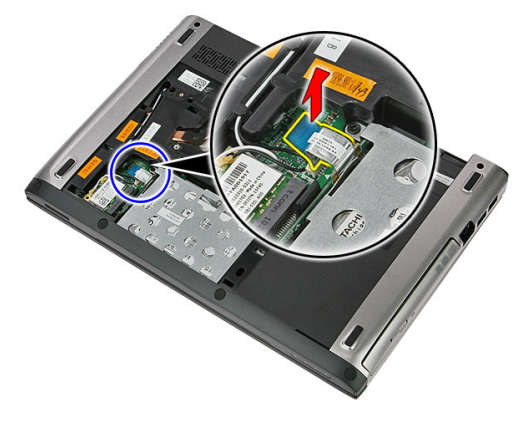

5. Desconecte el cable de la unidad de disco duro.

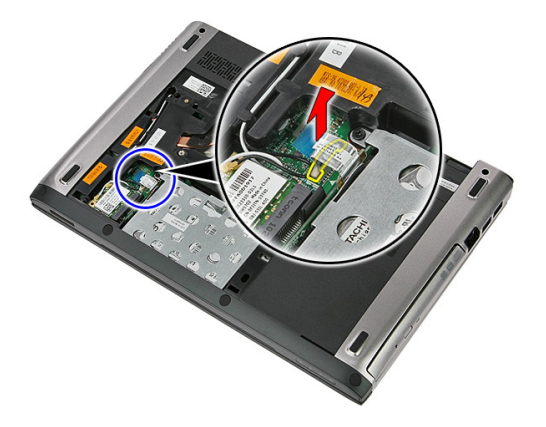

6. Extraiga los tornillos que fijan el ensamblaje de la unidad de disco duro al equipo.

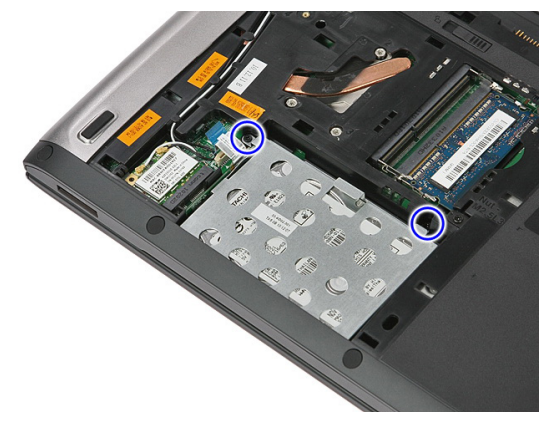

7. Levante la unidad de disco duro a un ángulo del sistema y retírela del equipo.

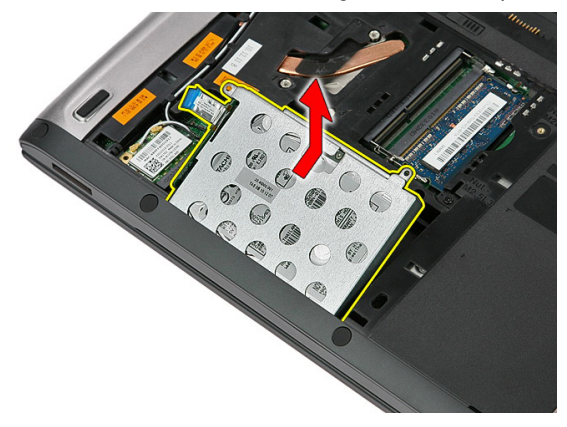

8. Extraiga los tornillos que fijan el soporte de la unidad de disco duro a la unidad.

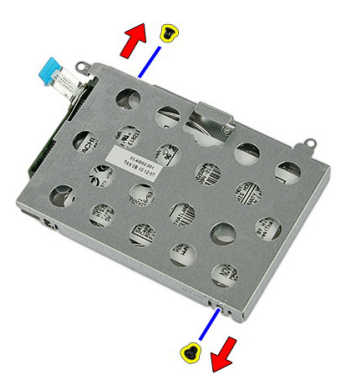

9. Levante el soporte de la unidad de disco duro y retírelo de la unidad.

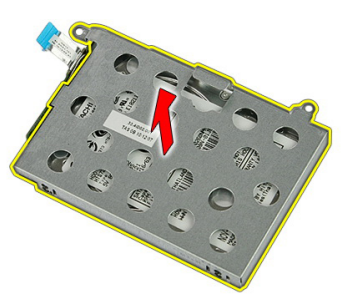

10. Extraiga la placa de la unidad de disco duro.

<span id="page-27-0"></span>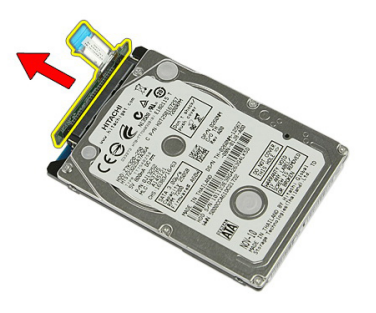

### Instalación de la unidad de disco duro

- 1. Instale los tornillos que fijan la placa de la unidad de disco duro a esta última.
- 2. Coloque la unidad de disco duro en su compartimiento.
- 3. Coloque los tornillos que fijan la unidad de disco duro al equipo.
- 4. Conecte el cable de la unidad de disco duro a la placa base.
- 5. Coloque el sujetador del cable de la unidad de disco duro.
- 6. Instale el *[panel de acceso](#page-19-0)*.
- 7. Instale la [batería](#page-13-0).
- 8. Siga los procedimientos que se describen en [Después de manipular el interior del](#page-10-0) [equipo](#page-10-0).

# 9

## <span id="page-28-0"></span>Tarjeta de red de área local inalámbrica (WLAN)

### Extracción de la tarjeta de red de área local inalámbrica (WLAN)

- 1. Siga los procedimientos que se describen en [Antes de manipular el equipo](#page-8-0).
- 2. Extraiga la [batería.](#page-12-0)
- 3. Extraiga el panel de acceso.
- 4. Desconecte los cables de la antena de la tarjeta WLAN.

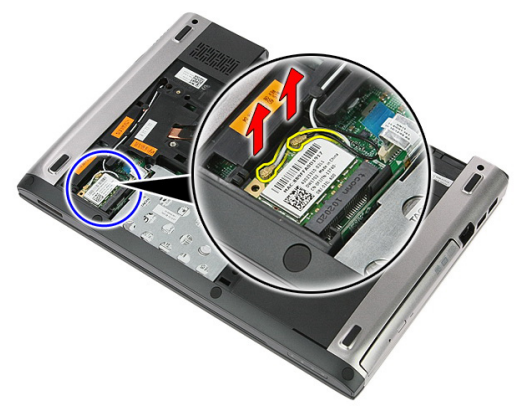

5. Utilice un punzón para desprender el pestillo a fin de liberar la tarjeta WLAN.

<span id="page-29-0"></span>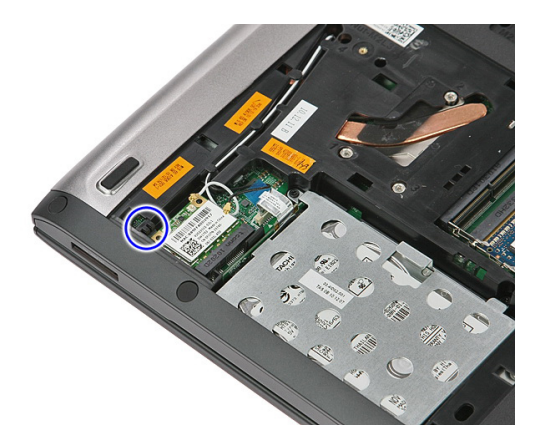

6. Extraiga la tarjeta WLAN del equipo.

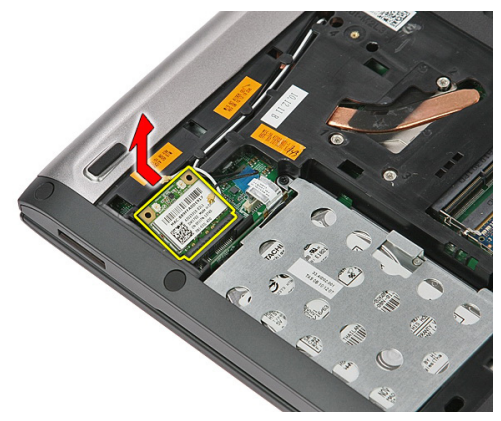

### Instalación de la tarjeta de red de área local inalámbrica (WLAN)

- 1. Coloque la tarjeta WLAN en su ranura.
- 2. Conecte los cables de la antena de acuerdo con el código de color de la tarjeta WLAN.
- 3. Instale el *[panel de acceso](#page-19-0)*.
- 4. Instale la [batería](#page-13-0).
- 5. Siga los procedimientos que se describen en [Después de manipular el interior del](#page-10-0) [equipo](#page-10-0).

# 10

## <span id="page-30-0"></span>**Teclado**

### Extracción del teclado

- 1. Siga los procedimientos que se describen en [Antes de manipular el equipo](#page-8-0).
- 2. Extraiga la [batería](#page-12-0).
- 3. Con un punzón plástico pequeño, libere los cuatro pestillos que fijan el teclado al equipo.

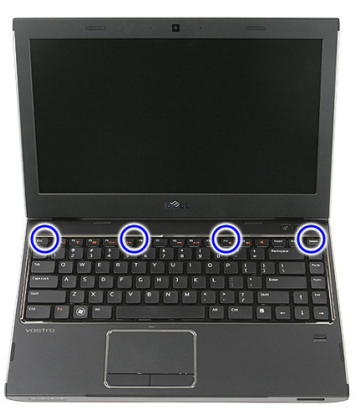

4. Dele la vuelta al teclado y apóyelo sobre el reposamanos.

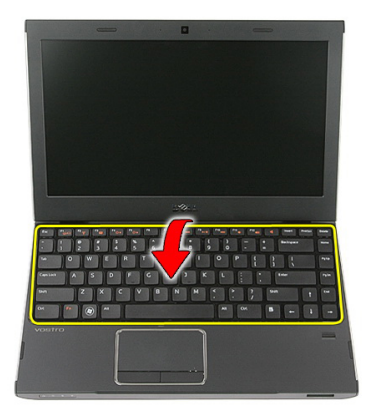

5. Abra el sujetador para liberar el cable del teclado.

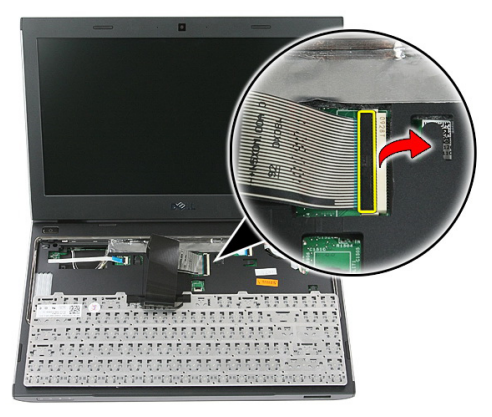

6. Desconecte el cable del teclado de su conector en la placa base.

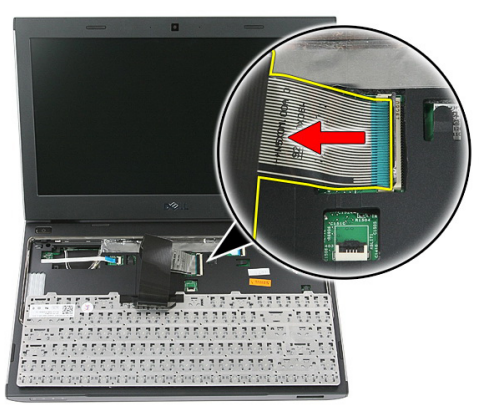

<span id="page-32-0"></span>7. Si el equipo viene con un teclado con retroiluminación, desconecte el cable de la retroiluminación.

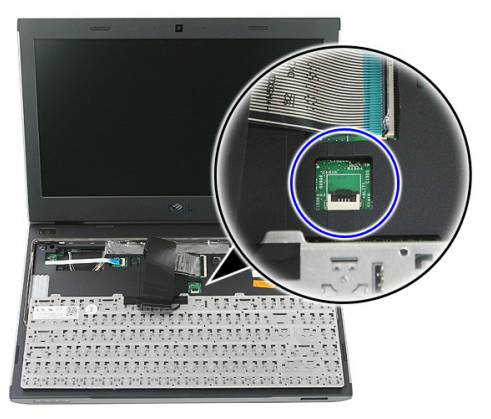

8. Extraiga el teclado del equipo.

### Instalación del teclado

- 1. Conecte el cable de datos del teclado a la placa base.
- 2. Instale la [batería](#page-13-0).
- 3. Siga los procedimientos que se describen en [Después de manipular el interior del](#page-10-0) [equipo](#page-10-0).

11

## <span id="page-34-0"></span>Tarjeta de red de área amplia inalámbrica (WWAN)

### Extracción de la tarjeta de red de área extensa inalámbrica (WWAN)

- 1. Siga los procedimientos que se describen en [Antes de manipular el equipo](#page-8-0).
- 2. Extraiga la [batería](#page-12-0).
- 3. Extraiga el [teclado](#page-30-0)
- 4. Abra el sujetador del cable de la placa del botón de encendido.

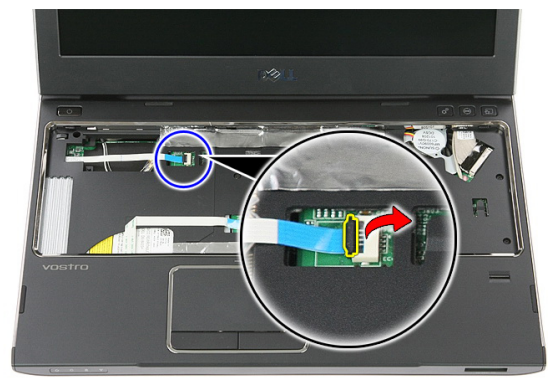

5. Desconecte el cable de la placa del botón de encendido.

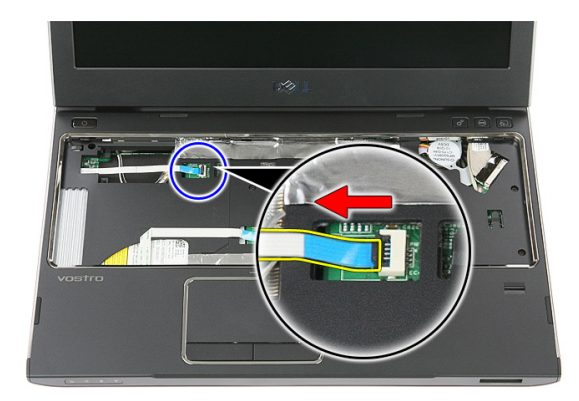

6. Desconecte los cables de la antena de la tarjeta WWAN.

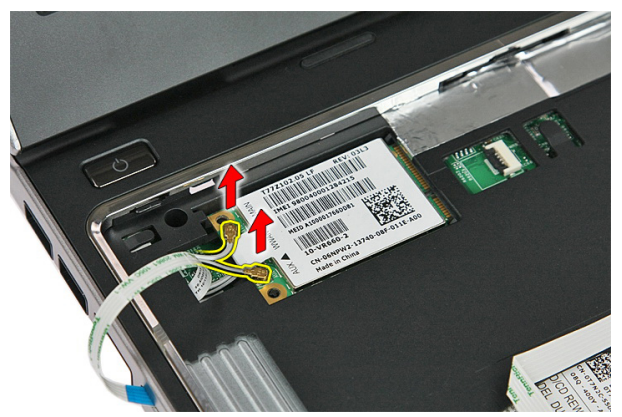

7. Utilice un punzón para desprender el pestillo que fija la tarjeta WWAN.

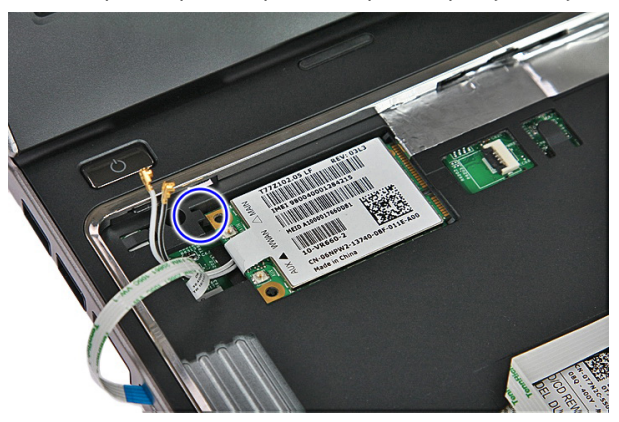
<span id="page-36-0"></span>8. Extraiga la tarjeta WWAN del equipo.

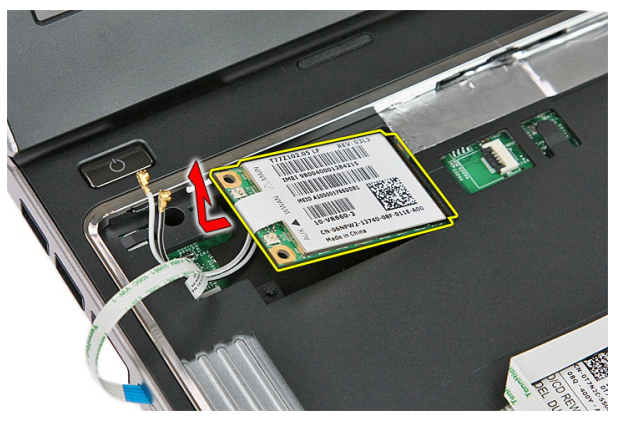

#### Instalación de la tarjeta de red de área extensa inalámbrica (WWAN)

- 1. Deslice la tarjeta de red de área extensa inalámbrica (WWAN) en su ranura.
- 2. Conecte los cables de la antena de acuerdo con el código de color de la tarjeta WWAN.
- 3. Instale el [cable de la placa del botón de encendido](#page-57-0).
- 4. Instale el *[teclado](#page-32-0)*.
- 5. Instale la [batería](#page-13-0).
- 6. Siga los procedimientos que se describen en *[Después de manipular el interior del](#page-10-0)* [equipo](#page-10-0).

# <span id="page-38-0"></span>Reposamanos

# Extracción del reposamanos

- 1. Siga los procedimientos que se describen en [Antes de manipular el equipo](#page-8-0).
- 2. Extraiga la [batería.](#page-12-0)
- 3. Extraiga la [tarjeta de memoria](#page-14-0).
- 4. Extraiga el [panel de acceso](#page-18-0).
- 5. Extraiga la *[unidad de disco duro](#page-24-0)*.
- 6. Extraiga el [teclado](#page-30-0).
- 7. Extraiga la goma de la parte inferior del equipo.

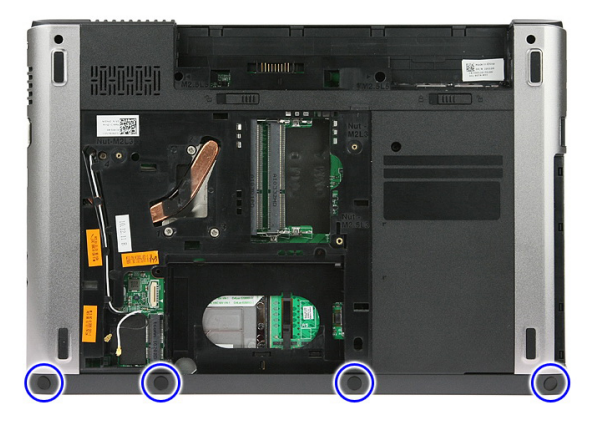

8. Extraiga los tornillos que fijan el reposamanos a la parte inferior del equipo.

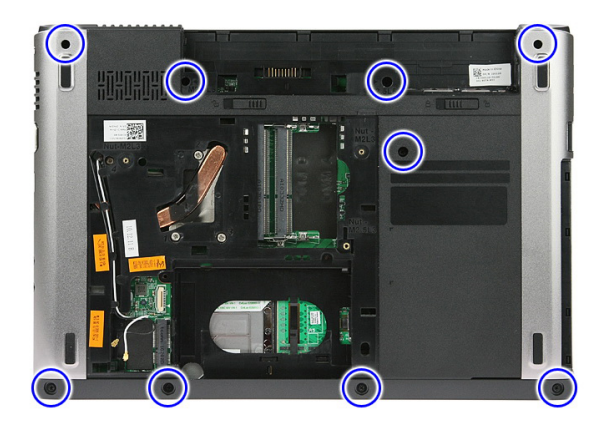

9. Abra el sujetador que fija el cable de la placa del botón de encendido a la placa base.

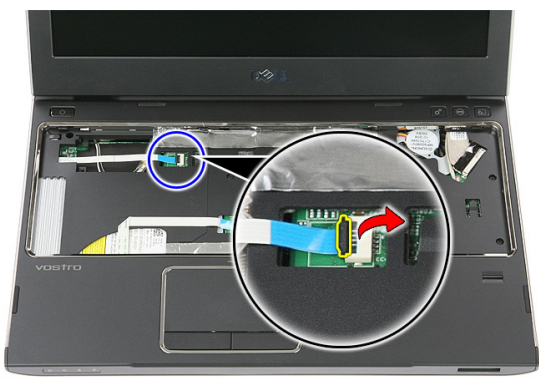

10. Desconecte el cable de la placa del botón de encendido de su conector en la placa base.

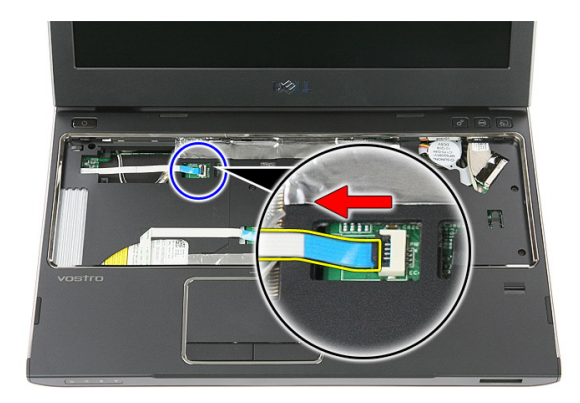

11. Abra el sujetador que fija el cable de la placa LED a la placa base.

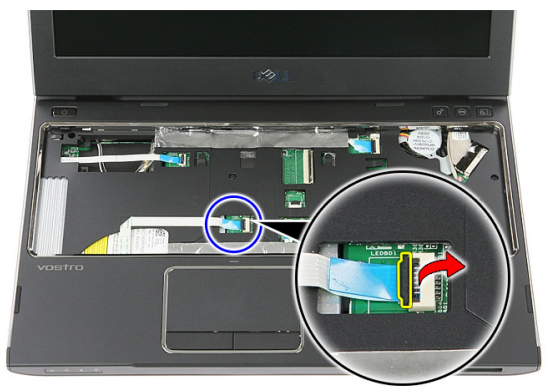

12. Desconecte el cable de la placa LED en la placa base.

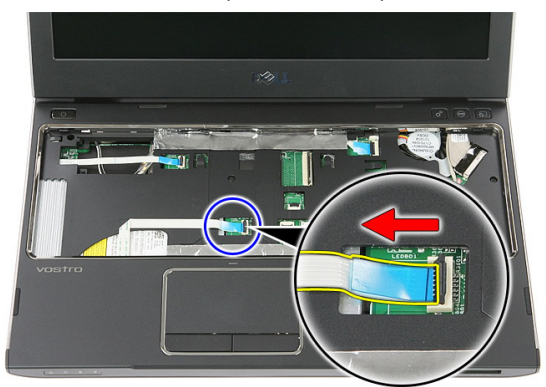

13. Abra el sujetador que fija el cable de datos del ratón táctil a la placa base.

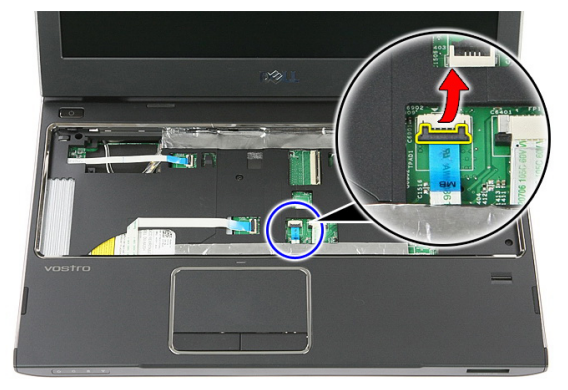

14. Desconecte el cable de datos del ratón táctil de su conector en la placa base.

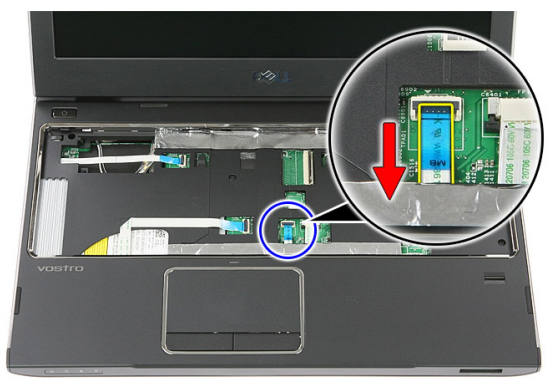

15. Abra el sujetador que fija el cable del lector de dactilares a la placa base.

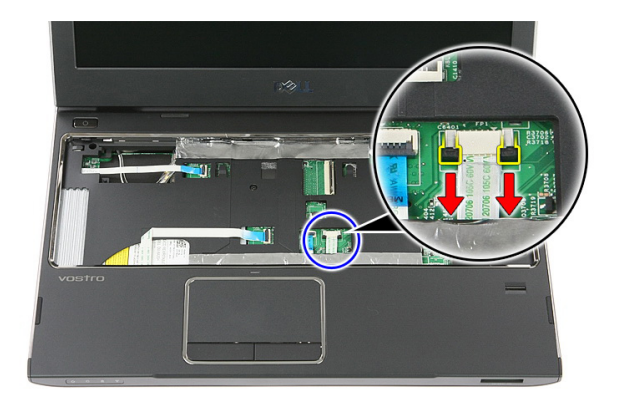

16. Desconecte el cable del lector de dactilares de su conector en la placa base.

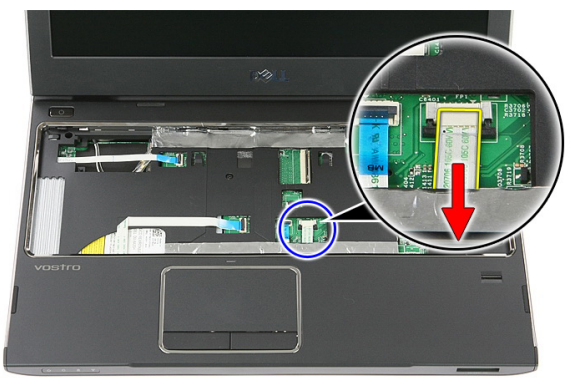

17. Abra el sujetador que fija el cable de la placa del botón de inicio rápido a la placa base.

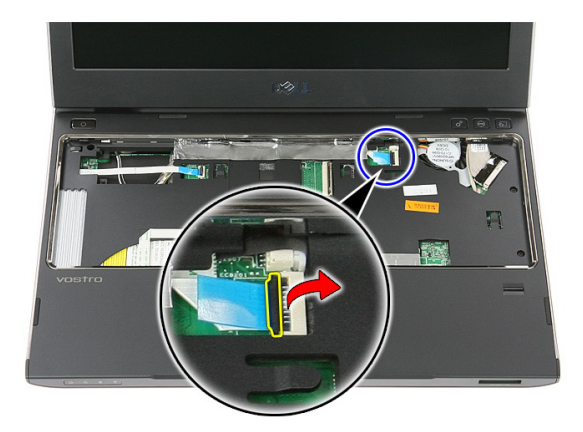

18. Desconecte el cable de la placa del botón de inicio rápido a su conector en la placa base.

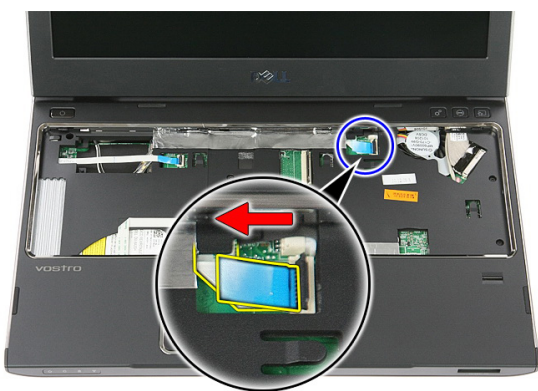

19. Extraiga los tornillos que fijan el reposamanos a la parte frontal del equipo.

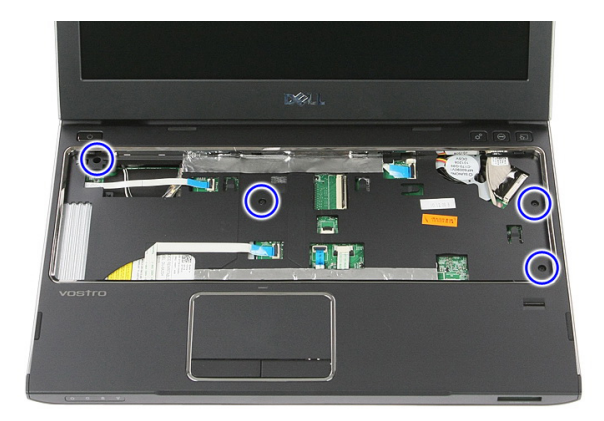

20. Desprenda el reposamanos desde sus bordes.

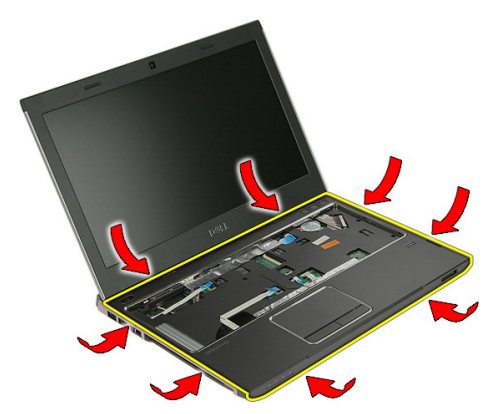

21. Levante el reposamanos y retírela del equipo.

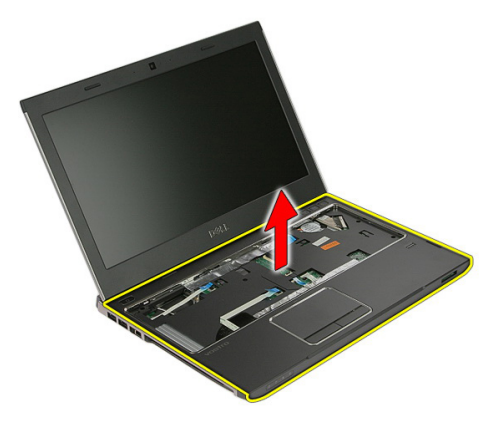

# <span id="page-45-0"></span>Instalación del reposamanos

- 1. Empezando por el borde derecho del reposamanos, haga presión sobre la computadora para enganchar las lengüetas.
- 2. Continúe por los bordes y asegúrese de que todas las lengüetas encajan completamente.
- 3. Conecte todos los cables de la placa base.
- 4. Ajuste los tornillos que fijan el reposamanos.
- 5. Ajuste los tornillos en la parte posterior del equipo para fijar el reposamanos.
- 6. Instale el *[teclado](#page-32-0)*.
- 7. Instale la *[unidad de disco duro](#page-27-0)*.
- 8. Instale el *[panel de acceso](#page-19-0)*.
- 9. Instale la *tarieta de memoria*.
- 10. Instale la *[batería](#page-13-0)*.
- 11. Siga los procedimientos que se describen en *[Después de manipular el interior del](#page-10-0)* [equipo](#page-10-0).

# 13

# Altavoz

# Extracción del altavoz

- 1. Siga los procedimientos que se describen en [Antes de manipular el equipo](#page-8-0).
- 2. Extraiga la [batería.](#page-12-0)
- 3. Extraiga la [tarjeta de memoria](#page-14-0).
- 4. Extraiga el [panel de acceso](#page-18-0).
- 5. Extraiga la *[unidad de disco duro](#page-24-0)*.
- 6. Extraiga el [teclado](#page-30-0).
- 7. Extraiga el [reposamanos](#page-38-0).
- 8. Desconecte el cable del altavoz de su conector en la placa base.

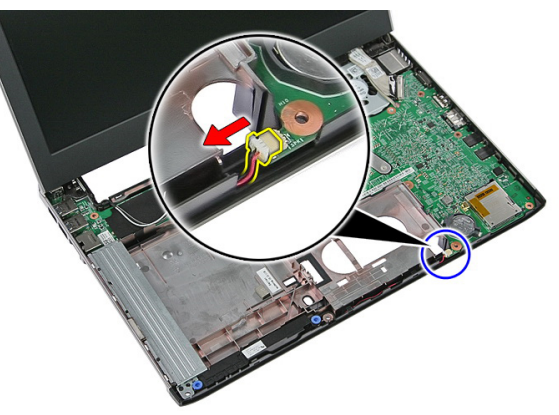

9. Libere el altavoz de su puesto.

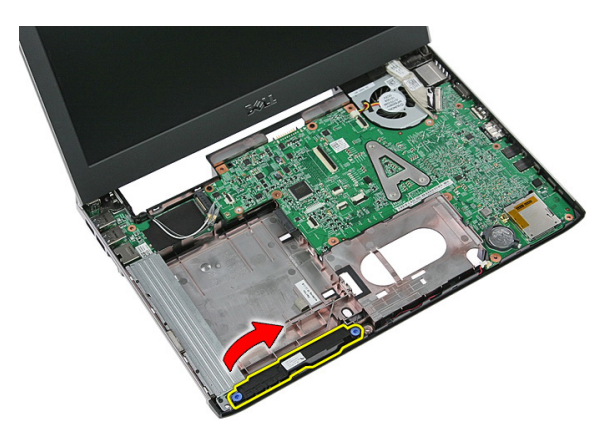

10. Libere el cable del altavoz de la canaleta.

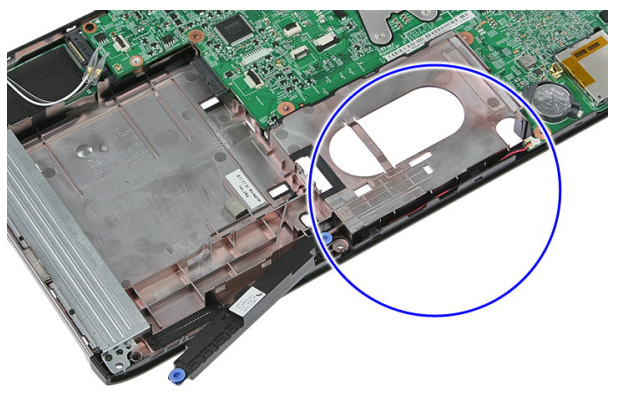

11. Levante los altavoces para extraerlos del equipo.

## Instalación del altavoz

- 1. Instale el cable del altavoz en la canaleta.
- 2. Instale altavoz en su puesto.
- 3. Conecte el cable del altavoz.
- 4. Instale el [reposamanos](#page-45-0).
- 5. Instale el *[teclado](#page-32-0)*.
- 6. Instale la *[unidad de disco duro](#page-27-0)*.
- 7. Instale el *[panel de acceso](#page-19-0)*.
- 8. Instale la [tarjeta de memoria](#page-15-0).
- 9. Instale la [batería](#page-13-0).

10. Siga los procedimientos que se describen en [Después de manipular el interior del](#page-10-0) [equipo](#page-10-0).

# 14

# Lector de dactilares

## Extracción del lector de dactilares

- 1. Siga los procedimientos que se describen en [Antes de manipular el equipo](#page-8-0).
- 2. Extraiga la [batería.](#page-12-0)
- 3. Extraiga la [tarjeta de memoria](#page-14-0).
- 4. Extraiga el [panel de acceso](#page-18-0).
- 5. Extraiga la *[unidad de disco duro](#page-24-0)*.
- 6. Extraiga el [teclado](#page-30-0).
- 7. Extraiga el [reposamanos](#page-38-0).
- 8. Libere el cable del lector de dactilares del adhesivo que lo fija al reposamanos.

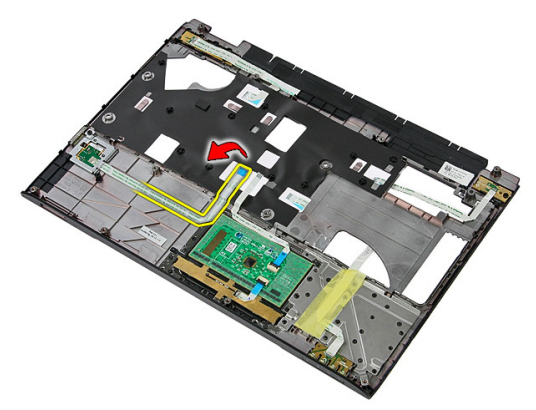

9. Extraiga el tornillo que fija el soporte del lector de dactilares.

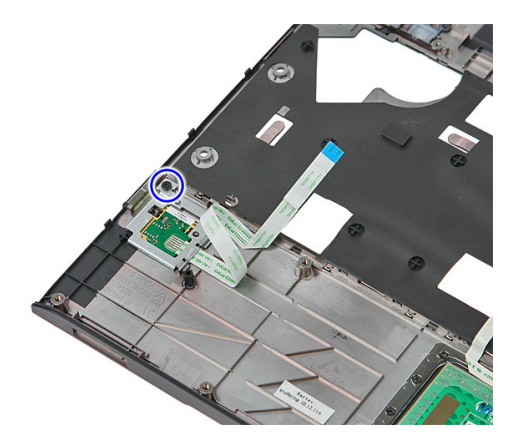

10. Levante el soporte del lector de dactilares a un ángulo y retírelo del equipo.

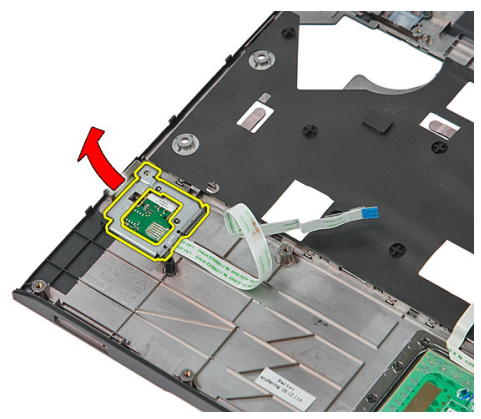

11. Levante la placa del lector de dactilares y retírela.

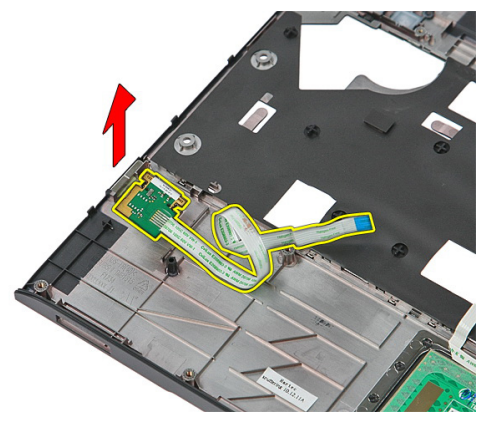

# Instalación del lector de dactilares

- 1. Instale la placa y el soporte del lector de dactilares.
- 2. Ajuste los tornillos que fijan el soporte del lector de dactilares.
- 3. Pegue el cable del lector de dactilares al reposamanos.
- 4. Instale el [reposamanos](#page-45-0).
- 5. Instale el *[teclado](#page-32-0)*.
- 6. Instale la *[unidad de disco duro](#page-27-0)*.
- 7. Instale el [panel de acceso](#page-19-0).
- 8. Instale la [tarjeta de memoria](#page-15-0).
- 9. Instale la [batería](#page-13-0).
- 10. Siga los procedimientos que se describen en [Después de manipular el interior del](#page-10-0) [equipo](#page-10-0).

# Placa de LED

# Extracción de la placa de LED

- 1. Siga los procedimientos que se describen en [Antes de manipular el equipo](#page-8-0).
- 2. Extraiga la [batería.](#page-12-0)
- 3. Extraiga la [tarjeta de memoria](#page-14-0).
- 4. Extraiga el [panel de acceso](#page-18-0).
- 5. Extraiga la *[unidad de disco duro](#page-24-0)*.
- 6. Extraiga el [teclado](#page-30-0).
- 7. Extraiga el [reposamanos](#page-38-0).
- 8. Quite la cinta que fija el cable de la placa LED.

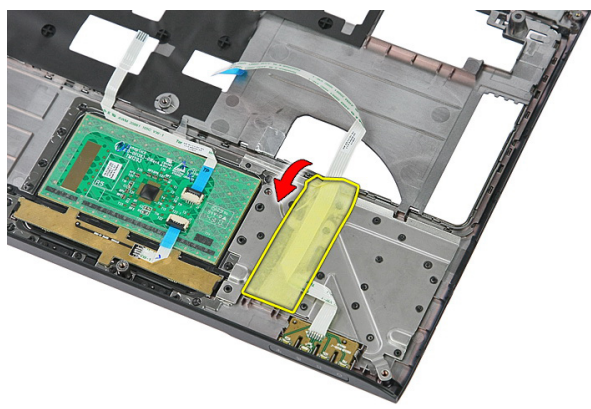

9. Desprenda los pestillos que fijan la placa LED, luego levántela y retírela del equipo.

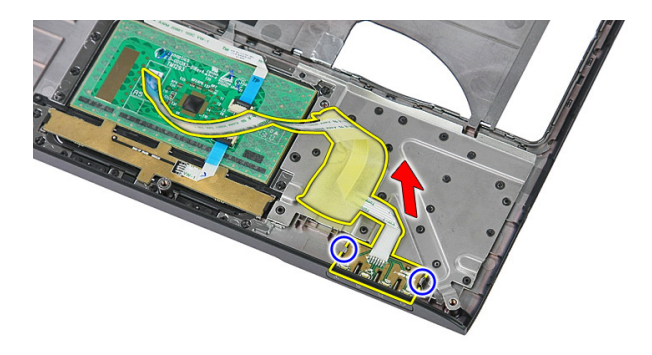

# Instalación de la placa de LED

- 1. Fije los pestillos a la placa LED.
- 2. Pegue la cinta para fijar el cable de la placa LED.
- 3. Instale el [reposamanos](#page-45-0).
- 4. Instale el *[teclado](#page-32-0)*.
- 5. Instale la *[unidad de disco duro](#page-27-0)*.
- 6. Instale el *[panel de acceso](#page-19-0)*.
- 7. Instale la *[tarjeta de memoria](#page-15-0)*.
- 8. Instale la [batería](#page-13-0).
- 9. Siga los procedimientos que se describen en *[Después de manipular el interior del](#page-10-0)* [equipo](#page-10-0).

# 16

# Placa del botón de encendido

## Extracción de la placa del botón de encendido

- 1. Siga los procedimientos que se describen en [Antes de manipular el equipo](#page-8-0).
- 2. Extraiga la [batería.](#page-12-0)
- 3. Extraiga la *[tarjeta de memoria](#page-14-0)*.
- 4. Extraiga el *[panel de acceso](#page-18-0)*.
- 5. Extraiga la *[memoria](#page-20-0)*.
- 6. Extraiga la *[unidad de disco duro](#page-24-0)*.
- 7. Extraiga el [teclado](#page-30-0).
- 8. Extraiga el [reposamanos](#page-38-0).
- 9. Extraiga el tornillo que fija la placa del botón de encendido.

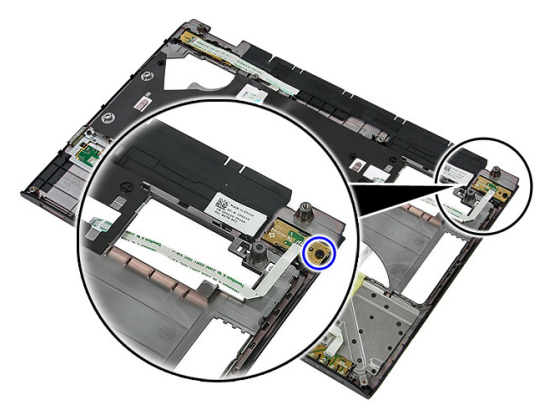

10. Desprenda el pestillo para liberar la placa del botón de encendido, luego levántela y retírela del equipo.

<span id="page-57-0"></span>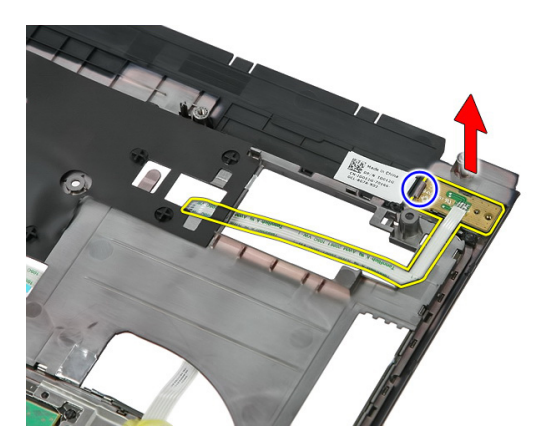

# Instalación de la placa del botón de encendido

- 1. Instale la placa del botón de encendido y ajuste el tornillo.
- 2. Instale el [reposamanos](#page-45-0).
- 3. Instale el [teclado](#page-32-0).
- 4. Instale la *[unidad de disco duro](#page-27-0)*.
- 5. Instale la *[memoria](#page-21-0)*.
- 6. Instale el *[panel de acceso](#page-19-0)*.
- 7. Instale la [tarjeta de memoria](#page-15-0).
- 8. Instale la [batería](#page-13-0).
- 9. Siga los procedimientos que se describen en *[Después de manipular el interior del](#page-10-0)* [equipo](#page-10-0).

17

# Placa del botón de inicio rápido

### Extracción de la placa del botón de inicio rápido

- 1. Siga los procedimientos que se describen en [Antes de manipular el equipo](#page-8-0).
- 2. Extraiga la [batería.](#page-12-0)
- 3. Extraiga la *[tarjeta de memoria](#page-14-0)*.
- 4. Extraiga el [panel de acceso](#page-18-0).
- 5. Extraiga la *[memoria](#page-20-0)*.
- 6. Extraiga la *[unidad de disco duro](#page-24-0)*.
- 7. Extraiga el [teclado](#page-30-0).
- 8. Extraiga el [reposamanos](#page-38-0).
- 9. Libere el cable de la placa del botón de inicio rápido quitándole el adhesivo que lo fija al reposamanos.

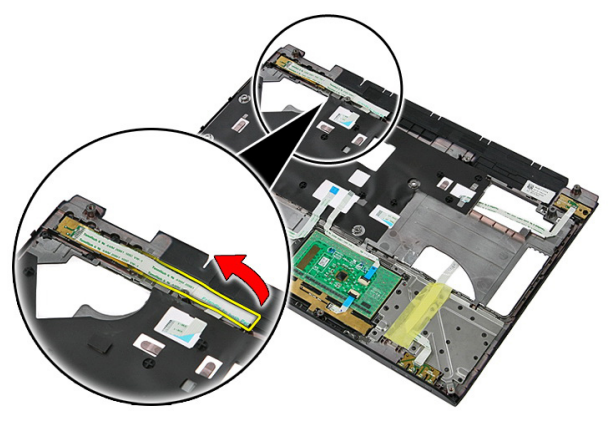

10. Extraiga el tornillo que fija la placa del botón de inicio rápido.

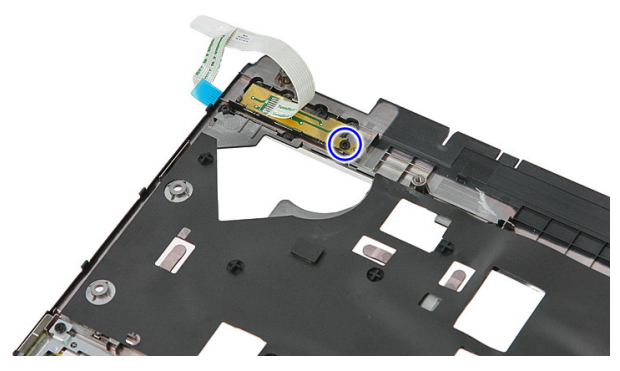

11. Desprenda el pestillo para liberar la placa del botón de inicio rápido, luego levántela y retírela del equipo.

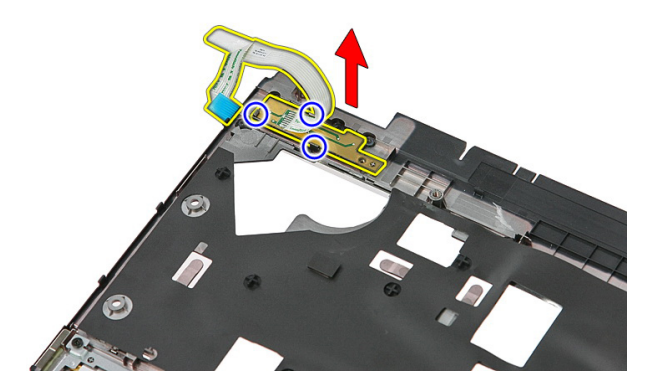

## Instalación de la placa del botón de inicio rápido

- 1. Instale la placa del botón de incio rápido y ajuste el tornillo.
- 2. Ponga el cable de la placa del botón de inicio rápido en el reposamanos.
- 3. Instale el [reposamanos](#page-45-0).
- 4. Instale el *[teclado](#page-32-0)*.
- 5. Instale la *[unidad de disco duro](#page-27-0)*.
- 6. Instale la *[memoria](#page-21-0)*.
- 7. Instale el *[panel de acceso](#page-19-0)*.
- 8. Instale la [tarjeta de memoria](#page-15-0).
- 9. Instale la *[batería](#page-13-0)*.

10. Siga los procedimientos que se describen en [Después de manipular el interior del](#page-10-0) [equipo](#page-10-0).

# Batería de tipo botón

### Extracción de la batería de tipo botón

- 1. Siga los procedimientos que se describen en [Antes de manipular el equipo](#page-8-0).
- 2. Extraiga la [batería](#page-12-0).
- 3. Extraiga la *[tarjeta de memoria](#page-14-0)*.
- 4. Extraiga el [panel de acceso](#page-18-0).
- 5. Extraiga la *[unidad de disco duro](#page-24-0)*.
- 6. Extraiga el [teclado](#page-30-0).
- 7. Extraiga el [reposamanos](#page-38-0).
- 8. Desprenda las lengüetas que fijan la batería de tipo botón a la placa base.

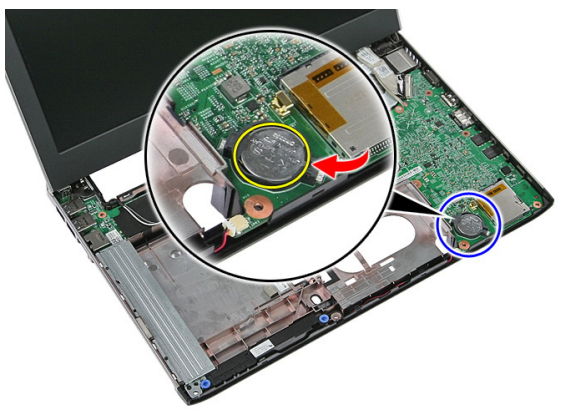

# Instalación de la batería de tipo botón

- 1. Inserte la batería de tipo botón en la ranura y presiónela suavemente hasta que se asente en su lugar.
- 2. Instale el [reposamanos](#page-45-0).
- 3. Instale el *[teclado](#page-32-0)*.
- 4. Instale la *[unidad de disco duro](#page-27-0)*.
- 5. Instale el *[panel de acceso](#page-19-0)*.
- 6. Instale la *[tarjeta de memoria](#page-15-0)*.
- 7. Instale la [batería](#page-13-0).
- 8. Siga los procedimientos que se describen en [Después de manipular el interior del](#page-10-0) [equipo](#page-10-0).

# Disipador de calor

### Extracción del disipador de calor

- 1. Siga los procedimientos que se describen en [Antes de manipular el equipo](#page-8-0).
- 2. Extraiga la [batería.](#page-12-0)
- 3. Extraiga la *tarieta de memoria*.
- 4. Extraiga el [panel de acceso](#page-18-0).
- 5. Extraiga la *[memoria](#page-20-0)*.
- 6. Extraiga la [tarjeta WLAN](#page-28-0).
- 7. Extraiga la *[unidad óptica](#page-22-0)*.
- 8. Extraiga la *[unidad de disco duro](#page-24-0)*.
- 9. Extraiga el [teclado](#page-30-0).
- 10. Extraiga la [tarjeta WWAN](#page-34-0).
- 11. Extraiga el [reposamanos](#page-38-0).
- 12. Extraiga el [ensamblaje de la pantalla](#page-68-0).
- 13. Extraiga la *[placa base](#page-88-0)*.
- 14. Levante el disipador de calor y el ventilador, luego retírelos de la placa base.

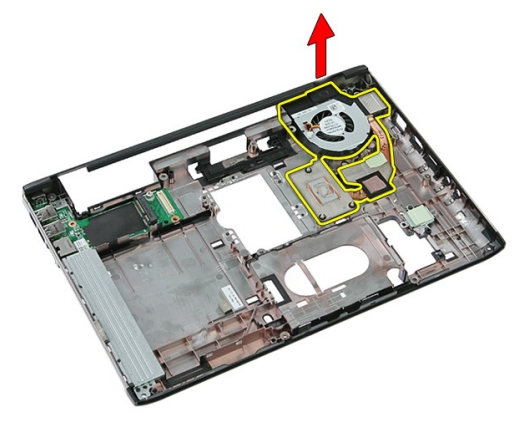

# Instalación del disipador de calor

- 1. Instale el disipador de calor en la ranura.
- 2. Instale la *[placa base.](#page-90-0)*
- 3. Instale el [ensamblaje de la pantalla](#page-70-0).
- 4. Instale el [reposamanos](#page-45-0).
- 5. Instale la [tarjeta WWAN](#page-36-0).
- 6. Instale el *[teclado](#page-32-0)*.
- 7. Instale la *[unidad de disco duro](#page-27-0)*.
- 8. Instale la [unidad óptica](#page-23-0).
- 9. Instale la [tarjeta WLAN](#page-29-0).
- 10. Instale la *[memoria](#page-21-0)*.
- 11. Instale el *[panel de acceso](#page-19-0)*.
- 12. Instale la [tarjeta de memoria](#page-15-0).
- 13. Instale la [batería](#page-13-0).
- 14. Siga los procedimientos que se describen en [Después de manipular el interior del](#page-10-0) [equipo](#page-10-0).

# Procesador

## Extracción del procesador

- 1. Siga los procedimientos que se describen en [Antes de manipular el equipo](#page-8-0).
- 2. Extraiga la [batería.](#page-12-0)
- 3. Extraiga la *[tarjeta de memoria](#page-14-0)*.
- 4. Extraiga el *[panel de acceso](#page-18-0)*.
- 5. Extraiga la *[memoria](#page-20-0)*.
- 6. Extraiga la [tarjeta WLAN](#page-28-0).
- 7. Extraiga la *[unidad óptica](#page-22-0)*.
- 8. Extraiga la *[unidad de disco duro](#page-24-0)*.
- 9. Extraiga el [teclado](#page-30-0).
- 10. Extraiga la [tarjeta WWAN](#page-34-0).
- 11. Extraiga el [reposamanos](#page-38-0).
- 12. Extraiga el [ensamblaje de la pantalla](#page-68-0).
- 13. Extraiga la *[placa base](#page-88-0)*.
- 14. Con un destonillador plano, gire el tornillo de leva del procesador en el sentido contrario a las agujas del reloj.

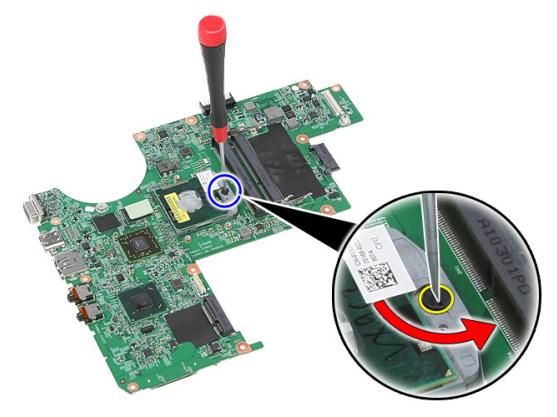

15. Levante el procesador y retírelo de la placa base.

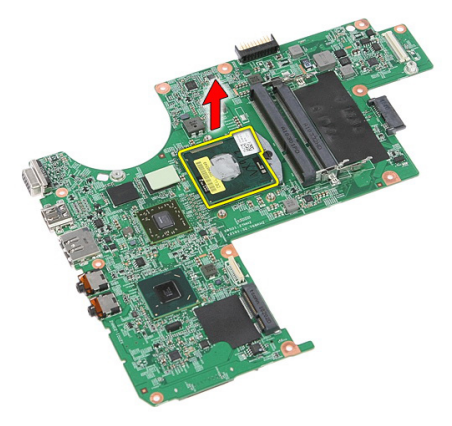

# Instalación del procesador

- 1. Inserte el procesador en el zócalo del procesador. Asegúrese de que quede asentado de forma correcta.
- 2. Ajuste el tornillo de leva del procesador en el sentido de las agujas del reloj.
- 3. Instale la *[placa base.](#page-90-0)*
- 4. Instale el [ensamblaje de la pantalla](#page-70-0).
- 5. Instale el [reposamanos](#page-45-0).
- 6. Instale la [tarjeta WWAN](#page-36-0).
- 7. Instale el *[teclado](#page-32-0)*.
- 8. Instale la *[unidad de disco duro](#page-27-0)*.
- 9. Instale la *[unidad óptica](#page-23-0)*.
- 10. Instale la [tarjeta WLAN](#page-29-0).
- 11. Instale la *[memoria](#page-21-0)*.
- 12. Instale el *[panel de acceso](#page-19-0)*.
- 13. Instale la *tarieta de memoria*.
- 14. Instale la *[batería](#page-13-0)*.
- 15. Siga los procedimientos que se describen en *[Después de manipular el interior del](#page-10-0)* [equipo](#page-10-0).

# <span id="page-68-0"></span>Ensamblaje de la pantalla

## Extracción del ensamblaje de la pantalla

- 1. Siga los procedimientos que se describen en [Antes de manipular el equipo](#page-8-0).
- 2. Extraiga la [batería.](#page-12-0)
- 3. Extraiga la *[tarjeta de memoria](#page-14-0)*.
- 4. Extraiga el [panel de acceso](#page-18-0).
- 5. Extraiga la tarieta WLAN.
- 6. Extraiga la *[unidad de disco duro](#page-24-0)*.
- 7. Extraiga el [teclado](#page-30-0).
- 8. Extraiga la tarieta WWAN.
- 9. Extraiga el [reposamanos](#page-38-0).
- 10. Desconecte los cables de la antena de la canaleta.

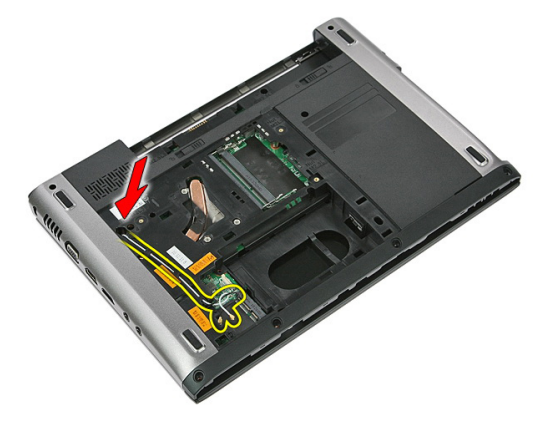

11. Saque los cables de la antena de la canaleta.

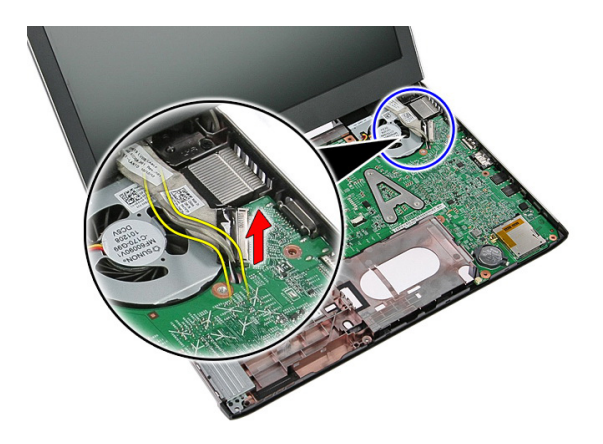

12. Desconecte el cable de la pantalla de la placa base.

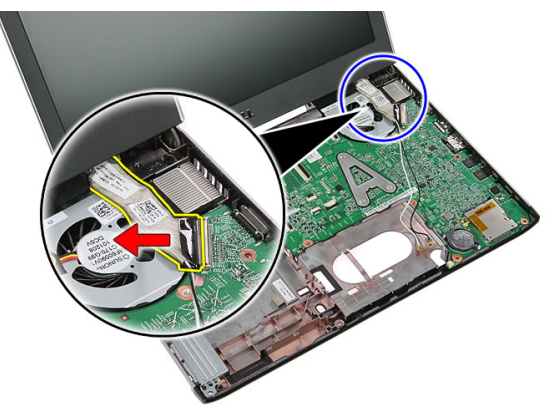

13. Libere el cable de la tarjeta WWAN de la canaleta.

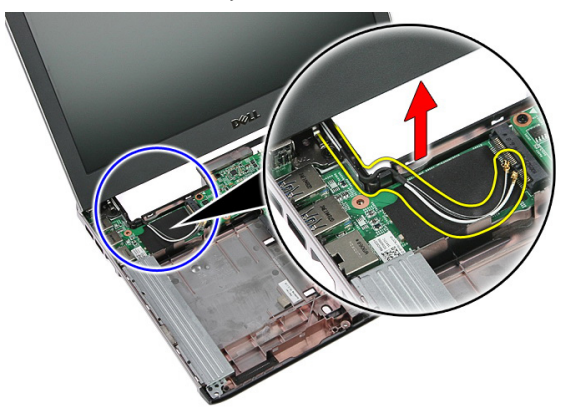

<span id="page-70-0"></span>14. Extraiga los tornillos que fijan el ensamblaje de la pantalla al equipo.

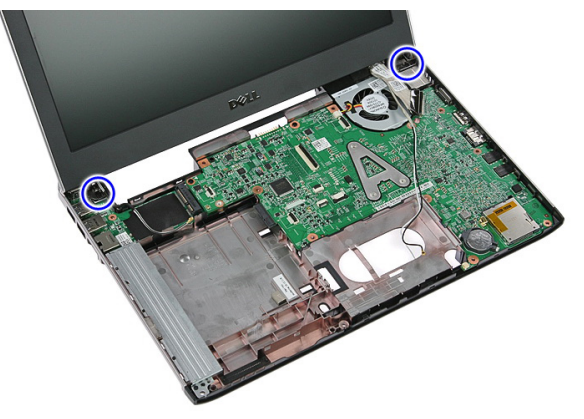

15. Levante el ensamblaje de la pantalla hacia arriba y luego hacia adelante para retirarlo.

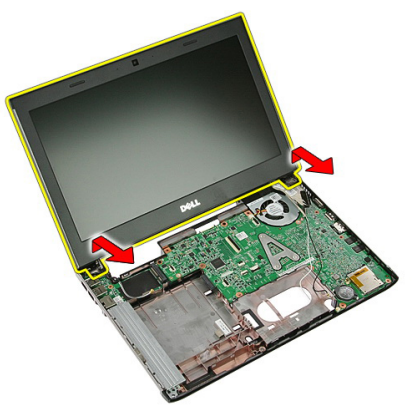

# Instalación del ensamblaje de la pantalla

- 1. Adjunte el ensamblaje de la pantalla con la base del equipo.
- 2. Ajuste los tornillos que fijan el ensamblaje de la pantalla.
- 3. Fije los cables de la antena en las canaletas.
- 4. Conecte los cables de la pantalla a la placa base.
- 5. Conecte los cables de la antena para instalar soluciones inalámbricas.
- 6. Instale el [reposamanos](#page-45-0).
- 7. Instale la *tarieta WWAN*.
- 8. Instale el *[teclado](#page-32-0)*.
- 9. Instale la *[unidad de disco duro](#page-27-0)*.
- 10. Instale la [tarjeta WLAN](#page-29-0).
- 11. Instale el [panel de acceso](#page-19-0).
- 12. Instale la [tarjeta de memoria](#page-15-0).
- 13. Instale la [batería](#page-13-0).
- 14. Siga los procedimientos que se describen en [Después de manipular el interior del](#page-10-0) [equipo](#page-10-0).
# <span id="page-72-0"></span>Embellecedor de la pantalla

## Extracción del embellecedor de la pantalla

- 1. Siga los procedimientos que se describen en [Antes de manipular el equipo](#page-8-0).
- 2. Extraiga la [batería.](#page-12-0)
- 3. Extraiga la *[tarjeta de memoria](#page-14-0)*.
- 4. Extraiga el *[panel de acceso](#page-18-0)*.
- 5. Extraiga la tarieta WLAN.
- 6. Extraiga la *[unidad de disco duro](#page-24-0)*.
- 7. Extraiga el [teclado](#page-30-0).
- 8. Extraiga la tarieta WWAN.
- 9. Extraiga el [reposamanos](#page-38-0).
- 10. Extraiga el [ensamblaje de la pantalla](#page-68-0).
- 11. Con un punzón plástico, desprenda el embellecedor de la pantalla para liberarlo del ensamblaje de la pantalla.

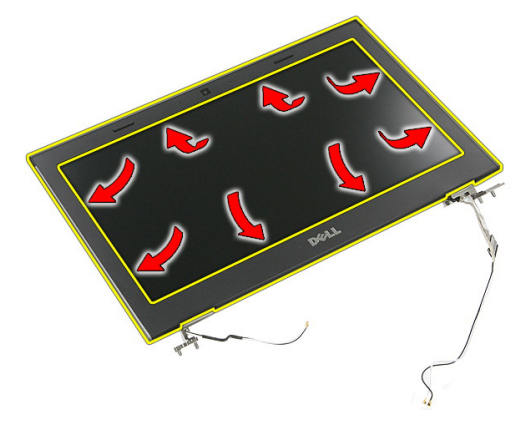

12. Levante el embellecedor de la pantalla y retírelo del ensamblaje.

<span id="page-73-0"></span>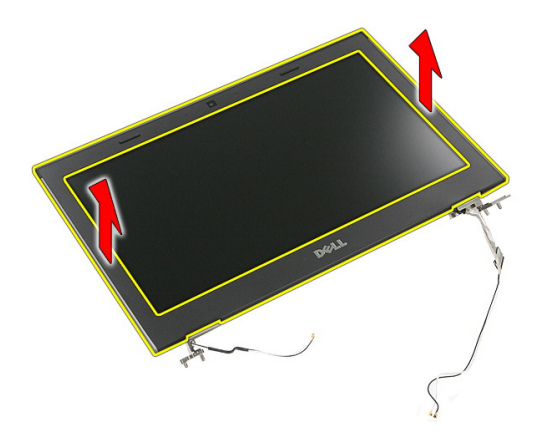

## Instalación del embellecedor de la pantalla

- 1. Coloque el embellecedor de la pantalla en el equipo.
- 2. Empezando por el borde inferior, presione el embellecedor de la pantalla para enganchar las lengüetas.
- 3. Siga por los lados y el borde superior.
- 4. Instale el [reposamanos](#page-45-0).
- 5. Instale la [tarjeta WWAN](#page-36-0).
- 6. Instale el [teclado](#page-32-0).
- 7. Instale la *[unidad de disco duro](#page-27-0)*.
- 8. Instale la *tarieta WLAN*.
- 9. Instale el *[panel de acceso](#page-19-0)*.
- 10. Instale la [tarjeta de memoria](#page-15-0).
- 11. Instale la [batería](#page-13-0).
- 12. Siga los procedimientos que se describen en *[Después de manipular el interior del](#page-10-0)* [equipo](#page-10-0).

# Cámara

## Extracción de la cámara

- 1. Siga los procedimientos que se describen en [Antes de manipular el equipo](#page-8-0).
- 2. Extraiga la [batería.](#page-12-0)
- 3. Extraiga la *[tarjeta de memoria](#page-14-0)*.
- 4. Extraiga el [panel de acceso](#page-18-0).
- 5. Extraiga la [tarjeta WLAN](#page-28-0).
- 6. Extraiga la *[unidad de disco duro](#page-24-0)*.
- 7. Extraiga el [teclado](#page-30-0).
- 8. Extraiga la tarieta WWAN.
- 9. Extraiga el [reposamanos](#page-38-0).
- 10. Extraiga el [ensamblaje de la pantalla](#page-68-0).
- 11. Extraiga el [embellecedor de la pantalla](#page-72-0).
- 12. Desconecte el cable de la cámara.

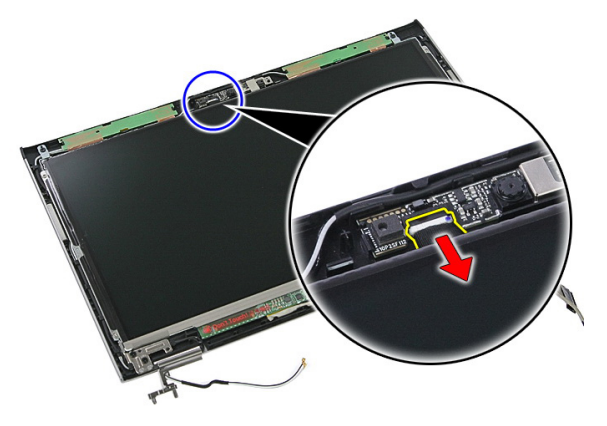

13. Quite la cinta que fija la cámara.

<span id="page-75-0"></span>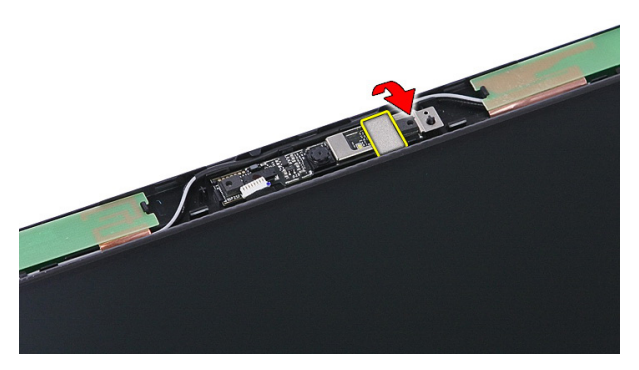

14. Desprenda el pestillo y luego levante la cámara.

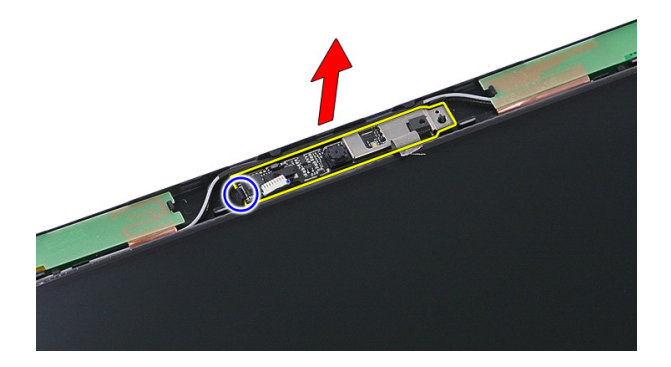

## Instalación de la cámara

- 1. Instale la cámara de la pantalla y conecte su cable.
- 2. Pegue la cinta que fija la cámara de la pantalla.
- 3. Instale el [embellecedor de la pantalla](#page-73-0).
- 4. Instale el *[ensamblaje de la pantalla](#page-70-0)*.
- 5. Instale el [reposamanos](#page-45-0).
- 6. Instale la [tarjeta WWAN](#page-36-0).
- 7. Instale el *[teclado](#page-32-0)*.
- 8. Instale la *[unidad de disco duro](#page-27-0)*.
- 9. Instale la [tarjeta WLAN](#page-29-0).
- 10. Instale el [panel de acceso](#page-19-0).
- 11. Instale la [tarjeta de memoria](#page-15-0).
- 12. Instale la [batería](#page-13-0).
- 13. Siga los procedimientos que se describen en [Después de manipular el interior del](#page-10-0) [equipo](#page-10-0).

# <span id="page-78-0"></span>Panel de la pantalla

## Extracción del panel de la pantalla

- 1. Siga los procedimientos que se describen en [Antes de manipular el equipo](#page-8-0).
- 2. Extraiga la [batería.](#page-12-0)
- 3. Extraiga la *[tarjeta de memoria](#page-14-0)*.
- 4. Extraiga el [panel de acceso](#page-18-0).
- 5. Extraiga la [tarjeta WLAN](#page-28-0).
- 6. Extraiga la *[unidad de disco duro](#page-24-0)*.
- 7. Extraiga el [teclado](#page-30-0).
- 8. Extraiga la tarieta WWAN.
- 9. Extraiga el [reposamanos](#page-38-0).
- 10. Extraiga el [ensamblaje de la pantalla](#page-68-0).
- 11. Extraiga el [embellecedor de la pantalla](#page-72-0).
- 12. Extraiga los tornillos que fijan el panel de la pantalla al ensamblaje..

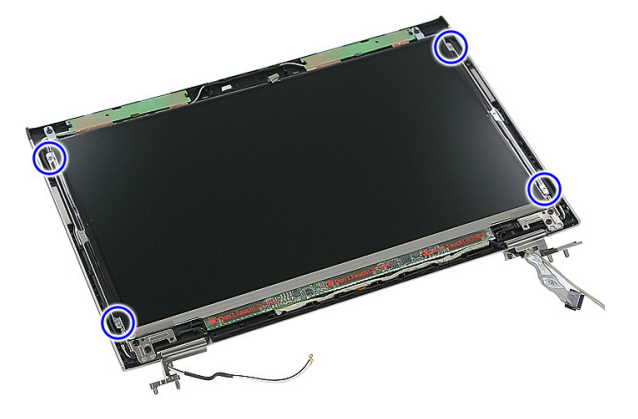

13. Levante el panel de la pantalla del ensamblaje.

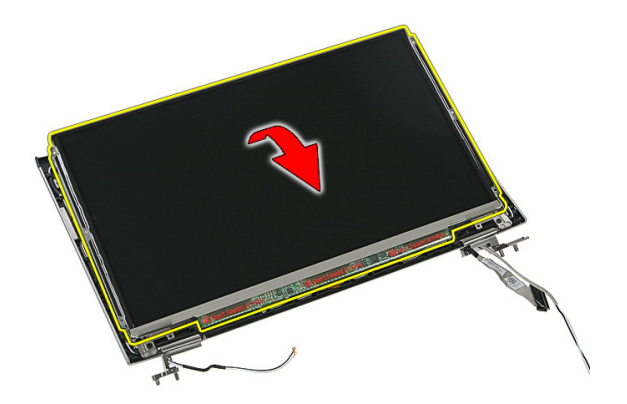

14. Quite la cinta que fija el cable de la pantalla al panel.

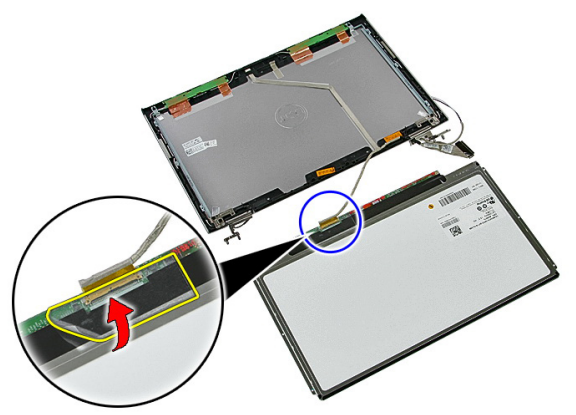

15. Desconecte el cable del panel de la pantalla de su conector en el panel.

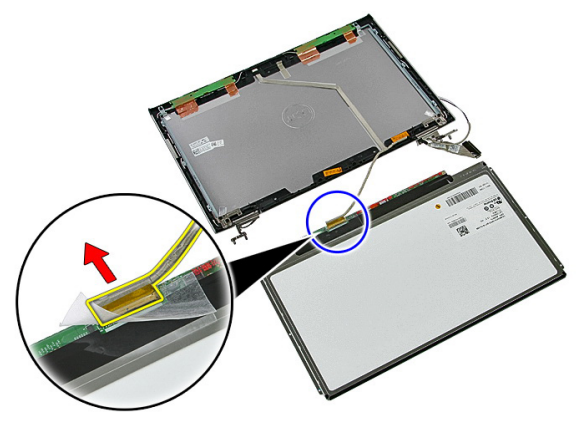

## <span id="page-80-0"></span>Instalación del panel de la pantalla

- 1. Instale el cable de la pantalla al panel de la pantalla.
- 2. Coloque la cinta para fijar el cable de la pantalla al panel de ésta.
- 3. Instale los tornillos que fijan el panel de la pantalla al ensamblaje de ésta.
- 4. Instale el *[embellecedor de la pantalla](#page-73-0)*.
- 5. Instale el [ensamblaje de la pantalla](#page-70-0).
- 6. Instale el [reposamanos](#page-45-0).
- 7. Instale la [tarjeta WWAN](#page-36-0).
- 8. Instale el [teclado](#page-32-0).
- 9. Instale la *[unidad de disco duro](#page-27-0)*.
- 10. Instale la [tarjeta WLAN](#page-29-0).
- 11. Instale el [panel de acceso](#page-19-0).
- 12. Instale la [tarjeta de memoria](#page-15-0).
- 13. Instale la [batería](#page-13-0).
- 14. Siga los procedimientos que se describen en [Después de manipular el interior del](#page-10-0) [equipo](#page-10-0).

25

## <span id="page-82-0"></span>Soportes y bisagras de la pantalla

### Extracción de los soportes y las bisagras de la pantalla

- 1. Siga los procedimientos que se describen en [Antes de manipular el equipo](#page-8-0).
- 2. Extraiga la [batería.](#page-12-0)
- 3. Extraiga la *tarieta de memoria*.
- 4. Extraiga el *[panel de acceso](#page-18-0)*.
- 5. Extraiga la tarieta WLAN.
- 6. Extraiga la *[unidad de disco duro](#page-24-0)*.
- 7. Extraiga el [teclado](#page-30-0).
- 8. Extraiga la tarieta WWAN.
- 9. Extraiga el [reposamanos](#page-38-0).
- 10. Extraiga el [ensamblaje de la pantalla](#page-68-0).
- 11. Extraiga el *[embellecedor de la pantalla](#page-72-0)*.
- 12. Extraiga el *[panel de la pantalla](#page-78-0)*.
- 13. Extraiga los tornillos que fijan los soportes y las bisagras de la pantalla al ensamblaje de ésta.

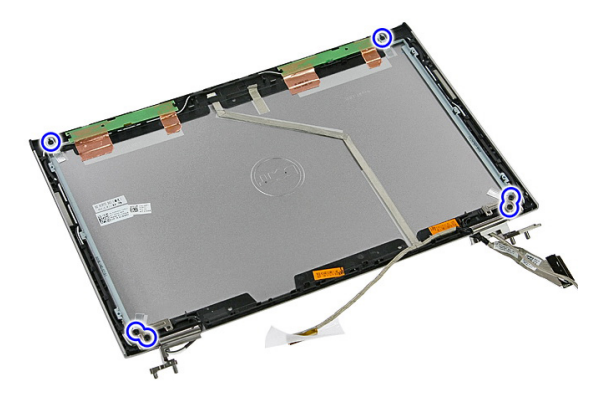

14. Dele vuelta al soporte y a la bisagra izquierda.

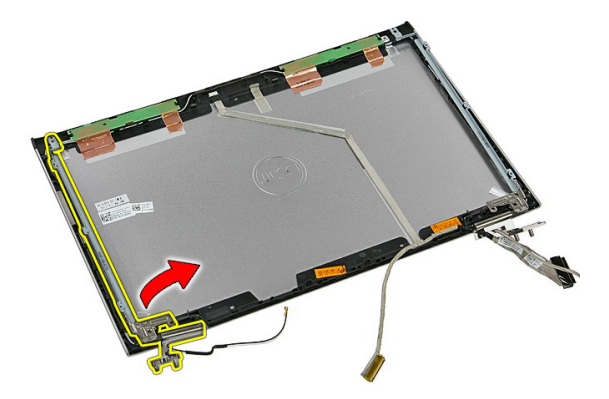

15. Libere los cables de la bisagra izquierda, luego retire el soporte y la bisagra izquierda.

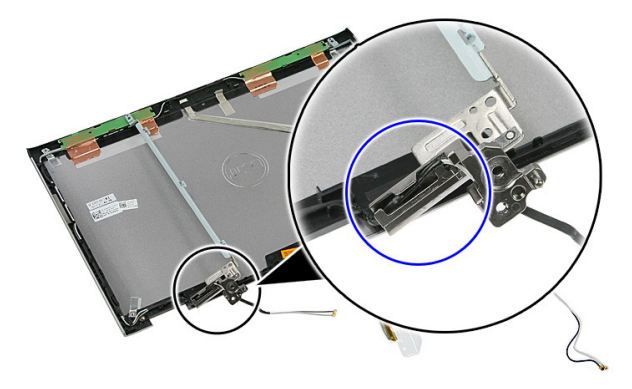

16. Libere los cables de la bisagra derecha, luego retire el soporte y la bisagra derecha.

<span id="page-84-0"></span>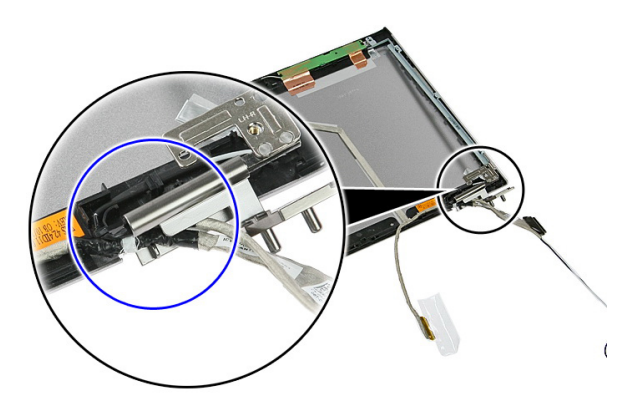

## Instalación de los soportes y las bisagras de la pantalla

- 1. Instale los soportes y las bisagras de la pantalla.
- 2. Ajuste los tornillos para fijar los soportes y las bisagras de la pantalla al ensamblaje de la pantalla.
- 3. Coloque los cables en las bisagras izquierda y derecha.
- 4. Instale el *[panel de la pantalla](#page-80-0)*.
- 5. Instale el [embellecedor de la pantalla](#page-73-0).
- 6. Instale el [ensamblaje de la pantalla](#page-70-0).
- 7. Instale el [reposamanos](#page-45-0).
- 8. Instale la [tarjeta WWAN](#page-36-0).
- 9. Instale el [teclado](#page-32-0).
- 10. Instale la *[unidad de disco duro](#page-27-0)*.
- 11. Instale la tarieta WLAN.
- 12. Instale el [panel de acceso](#page-19-0).
- 13. Instale la [tarjeta de memoria](#page-15-0).
- 14. Instale la [batería](#page-13-0).
- 15. Siga los procedimientos que se describen en *[Después de manipular el interior del](#page-10-0)* [equipo](#page-10-0).

# Cable de la pantalla

## Extracción del cable de la pantalla

- 1. Siga los procedimientos que se describen en [Antes de manipular el equipo](#page-8-0).
- 2. Extraiga la [batería.](#page-12-0)
- 3. Extraiga la *[tarjeta de memoria](#page-14-0)*.
- 4. Extraiga el *[panel de acceso](#page-18-0)*.
- 5. Extraiga la tarieta WLAN.
- 6. Extraiga la *[unidad de disco duro](#page-24-0)*.
- 7. Extraiga el [teclado](#page-30-0).
- 8. Extraiga la [tarjeta WWAN](#page-34-0).
- 9. Extraiga el [reposamanos](#page-38-0).
- 10. Extraiga el [ensamblaje de la pantalla](#page-68-0).
- 11. Extraiga el [embellecedor de la pantalla](#page-72-0).
- 12. Extraiga el [panel de la pantalla](#page-78-0).
- 13. Extraiga los *[soportes y las bisagras de la pantalla](#page-82-0)*.
- 14. Quite el cable de la pantalla del adhesivo que lo fija a la cubierta de la pantalla y retírelo del ensamblaje de la pantalla.

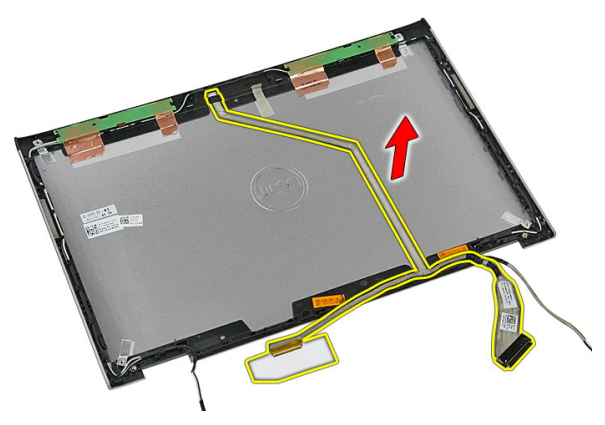

## Instalación del cable de la pantalla

- 1. Instale el cable de la pantalla que lo fija a la cubierta de la pantalla.
- 2. Instale los *[soportes y las bisagras de la pantalla](#page-84-0)*.
- 3. Instale el *[panel de la pantalla](#page-80-0)*.
- 4. Instale el *[ensamblaje de la cámara](#page-75-0)*.
- 5. Instale el *[embellecedor de la pantalla](#page-73-0)*.
- 6. Instale el *[ensamblaje de la pantalla](#page-70-0)*.
- 7. Instale el [reposamanos](#page-45-0).
- 8. Instale la [tarjeta WWAN](#page-36-0).
- 9. Instale el [teclado](#page-32-0).
- 10. Instale la *[unidad de disco duro](#page-27-0)*.
- 11. Instale la tarieta WLAN.
- 12. Instale el [panel de acceso](#page-19-0).
- 13. Instale la [tarjeta de memoria](#page-15-0).
- 14. Instale la [batería](#page-13-0).
- 15. Siga los procedimientos que se describen en *[Después de manipular el interior del](#page-10-0)* [equipo](#page-10-0).

# <span id="page-88-0"></span>Placa base

## Extracción de la placa base

- 1. Siga los procedimientos que se describen en [Antes de manipular el equipo](#page-8-0).
- 2. Extraiga la [batería.](#page-12-0)
- 3. Extraiga la *tarieta de memoria*.
- 4. Extraiga el [panel de acceso](#page-18-0).
- 5. Extraiga la *[memoria](#page-20-0)*.
- 6. Extraiga la [tarjeta WLAN](#page-28-0).
- 7. Extraiga la *[unidad óptica](#page-22-0)*.
- 8. Extraiga la *[unidad de disco duro](#page-24-0)*.
- 9. Extraiga el [teclado](#page-30-0).
- 10. Extraiga la [tarjeta WWAN](#page-34-0).
- 11. Extraiga el [reposamanos](#page-38-0).
- 12. Extraiga el [ensamblaje de la pantalla](#page-68-0).
- 13. Afloje los tornillos que fijan el disipador de calor a la placa base.

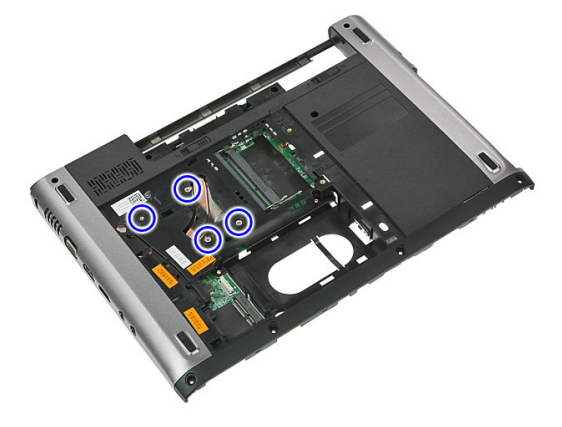

14. Desconecte el cable del ventilador que fija el disipador de calor a la placa base.

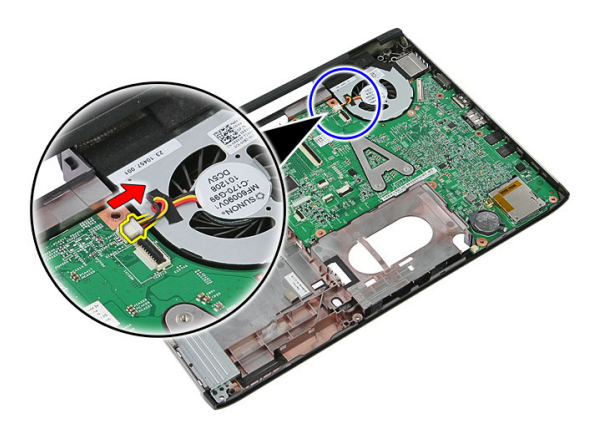

15. Extraiga los tornillos que fijan la placa base al equipo.

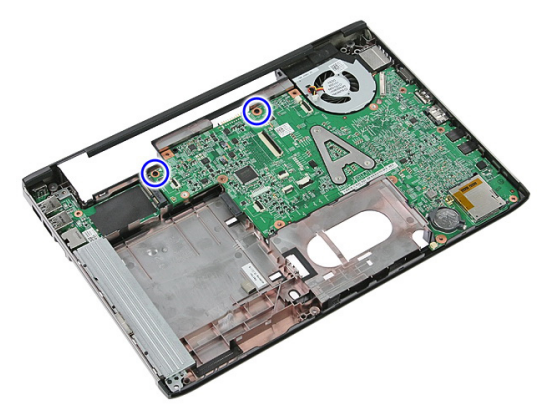

16. Levante la placa base y retírela del equipo.

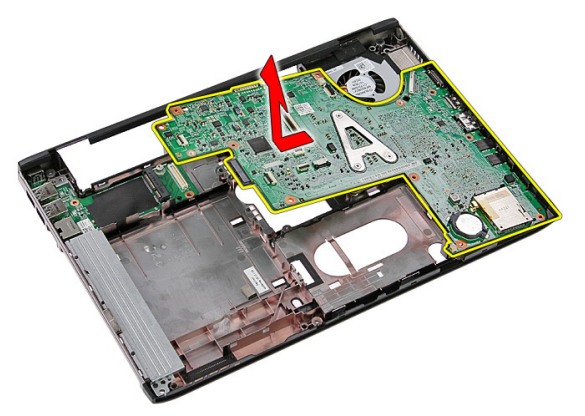

## <span id="page-90-0"></span>Instalación de la placa base

- 1. Alinee la placa base con los conectores de puertos de la parte posterior del chasis y colóquela en el equipo.
- 2. Ajuste los tornillos para fijar la placa base.
- 3. Coloque el cable del ventilador.
- 4. Ajuste los tornillos para fijar el disipador de calor a la placa base.
- 5. Instale el *ensamblaie de la pantalla*.
- 6. Instale el [reposamanos](#page-45-0).
- 7. Instale la [tarjeta WWAN](#page-36-0).
- 8. Instale el *[teclado](#page-32-0)*.
- 9. Instale la *[unidad de disco duro](#page-27-0)*.
- 10. Instale la *[unidad óptica](#page-23-0)*.
- 11. Instale la [tarjeta WLAN](#page-29-0).
- 12. Instale la *[memoria](#page-21-0)*.
- 13. Instale el [panel de acceso](#page-19-0).
- 14. Instale la tarieta de memoria.
- 15. Instale la *[batería](#page-13-0)*.
- 16. Siga los procedimientos que se describen en *[Después de manipular el interior del](#page-10-0)* [equipo](#page-10-0).

# Panel de entrada/salida

## Extracción de la placa de entrada/salida (E/S)

- 1. Siga los procedimientos que se describen en [Antes de manipular el equipo](#page-8-0).
- 2. Extraiga la [batería.](#page-12-0)
- 3. Extraiga la *[tarjeta de memoria](#page-14-0)*.
- 4. Extraiga el [panel de acceso](#page-18-0).
- 5. Extraiga la [tarjeta WLAN](#page-28-0).
- 6. Extraiga la *[unidad óptica](#page-22-0)*.
- 7. Extraiga la *[unidad de disco duro](#page-24-0)*.
- 8. Extraiga el [teclado](#page-30-0).
- 9. Extraiga la tarieta WWAN.
- 10. Extraiga el [reposamanos](#page-38-0).
- 11. Extraiga el [ensamblaje de la pantalla](#page-68-0).
- 12. Extraiga la *[placa base](#page-88-0)*.
- 13. Levante la placa de E/S a un ángulo y retírela del equipo.

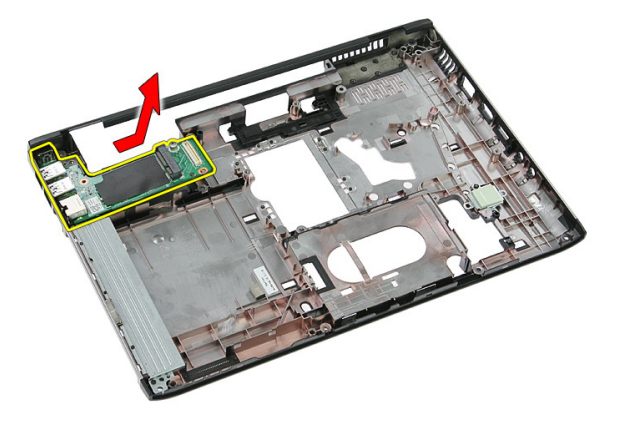

## Instalación de la placa de entrada/salida

- 1. Instale la placa de entrada/salida dentro de la ranura.
- 2. Instale la *[placa base.](#page-90-0)*
- 3. Instale el [ensamblaje de la pantalla](#page-70-0).
- 4. Instale el [reposamanos](#page-45-0).
- 5. Instale la [tarjeta WWAN](#page-36-0).
- 6. Instale el *[teclado](#page-32-0)*.
- 7. Instale la *[unidad de disco duro](#page-27-0)*.
- 8. Instale la *[unidad óptica](#page-23-0)*.
- 9. Instale la [tarjeta WLAN](#page-29-0).
- 10. Instale la *[memoria](#page-21-0)*.
- 11. Instale el *[panel de acceso](#page-19-0)*.
- 12. Instale la [tarjeta de memoria](#page-15-0).
- 13. Instale la [batería](#page-13-0).
- 14. Siga los procedimientos que se describen en [Después de manipular el interior del](#page-10-0) [equipo](#page-10-0).

## Programa de configuración del sistema

## Aspectos generales del programa de configuración del sistema

La configuración del sistema le permite:

- cambiar la información de configuración del sistema después de agregar, cambiar o quitar hardware de la computadora.
- establecer o cambiar una opción seleccionable por el usuario, como la contraseña de usuario.
- leer la cantidad de memoria actual o establecer el tipo de unidad de disco duro instalada.

Antes de utilizar el programa de configuración del sistema, se recomienda anotar la información de las pantallas de configuración del sistema para poder utilizarla posteriormente.

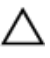

PRECAUCIÓN: A menos que sea un usuario experto, no cambie la configuración de este programa. Algunos cambios pueden provocar que el equipo no funcione correctamente.

## Accesar al programa de configuración del sistema

- 1. Encienda (o reinicie) el equipo.
- 2. Cuando se muestre el logotipo azul de DELL, espere a que aparezca la solicitud de F2.
- 3. Cuando aparezca la indicación de F2, pulse <F2> inmediatamente.

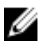

**NOTA:** La solicitud de F2 indica que el teclado se ha inicializado. Este mensaje puede aparecer muy rápido, por lo que tiene que estar bien atento, y presionar <F2>. Si pulsa <F2> antes de que se le solicite, esta pulsación de tecla no tendrá ningún efecto.

4. Si espera demasiado y aparece el logotipo del sistema operativo, siga esperando hasta que vea el escritorio de Microsoft Windows. Después apague el equipo y vuelva a intentarlo.

## Pantallas del programa de configuración del sistema

Menu (Menú): aparece en la parte superior de la ventana del programa configuración del sistema. Este campo ofrece un menú para acceder a las opciones del programa de configuración del sistema. Pulse las teclas < flecha izquierda > y < flecha derecha> para navegar. Cuando se enciende la opción Menu (Menú), la Options List (Lista de opciones) enumera las opciones que definen el hardware instalado en su equipo.

Options List (Lista de opciones): aparece al lado izquierdo de la ventana de Configuración del sistema. Este campo enumera las funciones que definen la configuración del equipo, como el hardware instalado y las funciones de conservación de la energía y de seguridad. Desplácese en la lista con las teclas de la flecha hacia arriba y hacia abajo. Cuando se enciende una opción, el Options Field (Campo de opciones) muestra los ajustes actuales y Ø disponibles de la opción.

Options Field (Campo de opciones): aparece al lado derecho de la Options List (Lista de opciones) y contiene información sobre cada opción enumerada en la Options List (Lista de opciones). En este campo podrás ver información sobre su equipo y realizar cambios a los ajustes actuales. Presione < Enter> para realizar cambios a los ajustes actuales. Presione <ESC> para regresar a la Options List (Lista de opciones).

> NOTA: No todos los parámetros de configuración del Options Field (Campo de opciones) se pueden modificar.

Help (Ayuda): aparece en la parte derecha de la ventana del programa de configuración del sistema y contiene la ayuda sobre la opción seleccionada en Options List (Lista de opciones).

Key Functions (Funciones de tecla): aparece debajo del Options Field (Campo de opciones) y enumera las teclas y sus funciones dentro del campo de configuración del sistema activo.

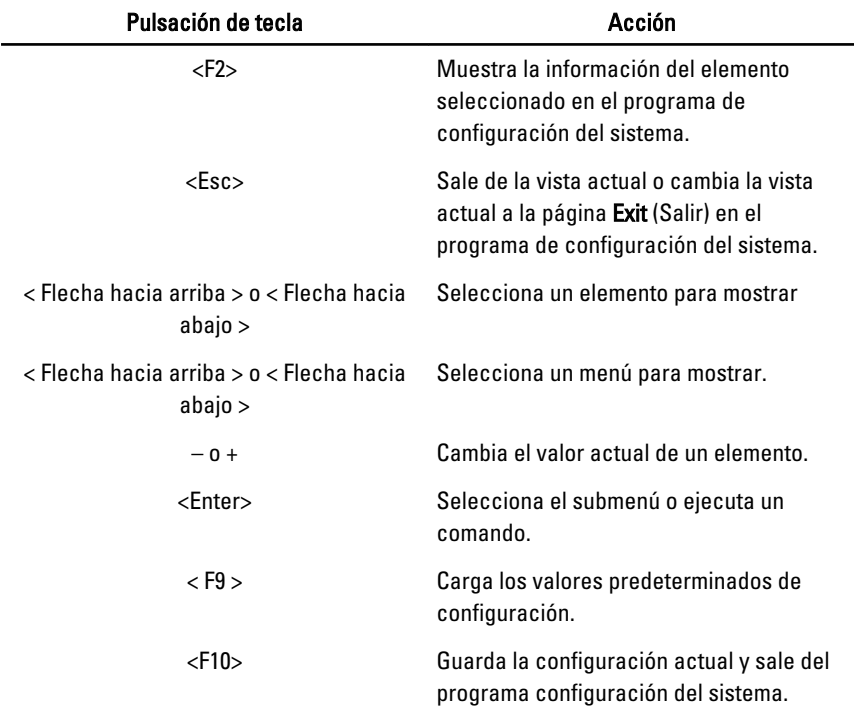

Utilice las siguientes teclas para navegar en las pantallas de la configuración del sistema:

## Opciones del programa de configuración del sistema

### Principal

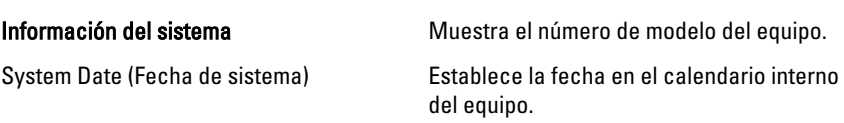

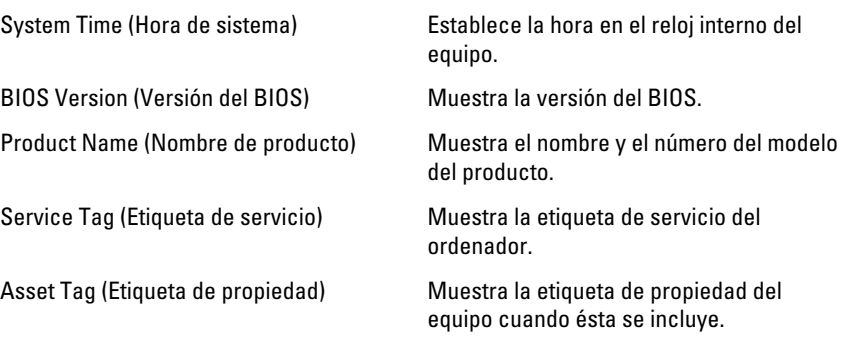

#### Processor Information (Información del procesador)

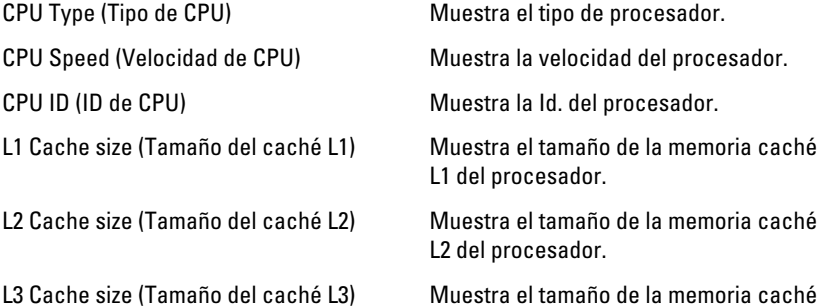

L3 del procesador.

#### Memory Information (Información de memoria)

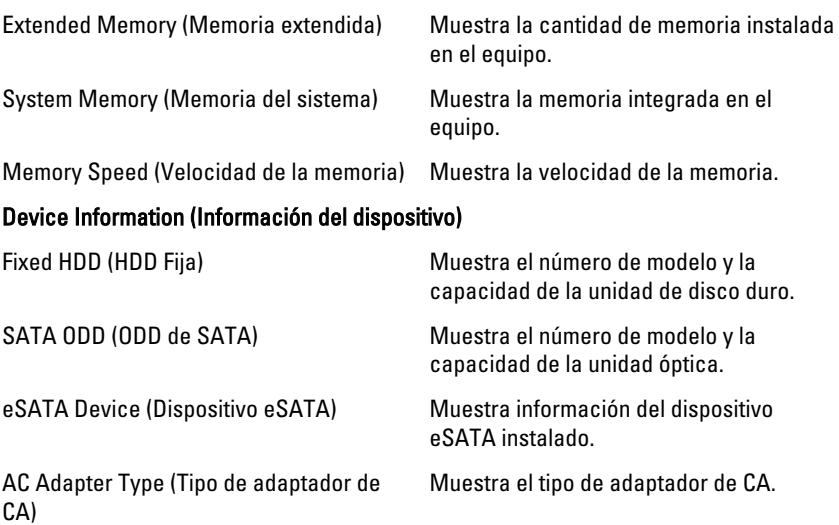

### Advanced (Información avanzada)

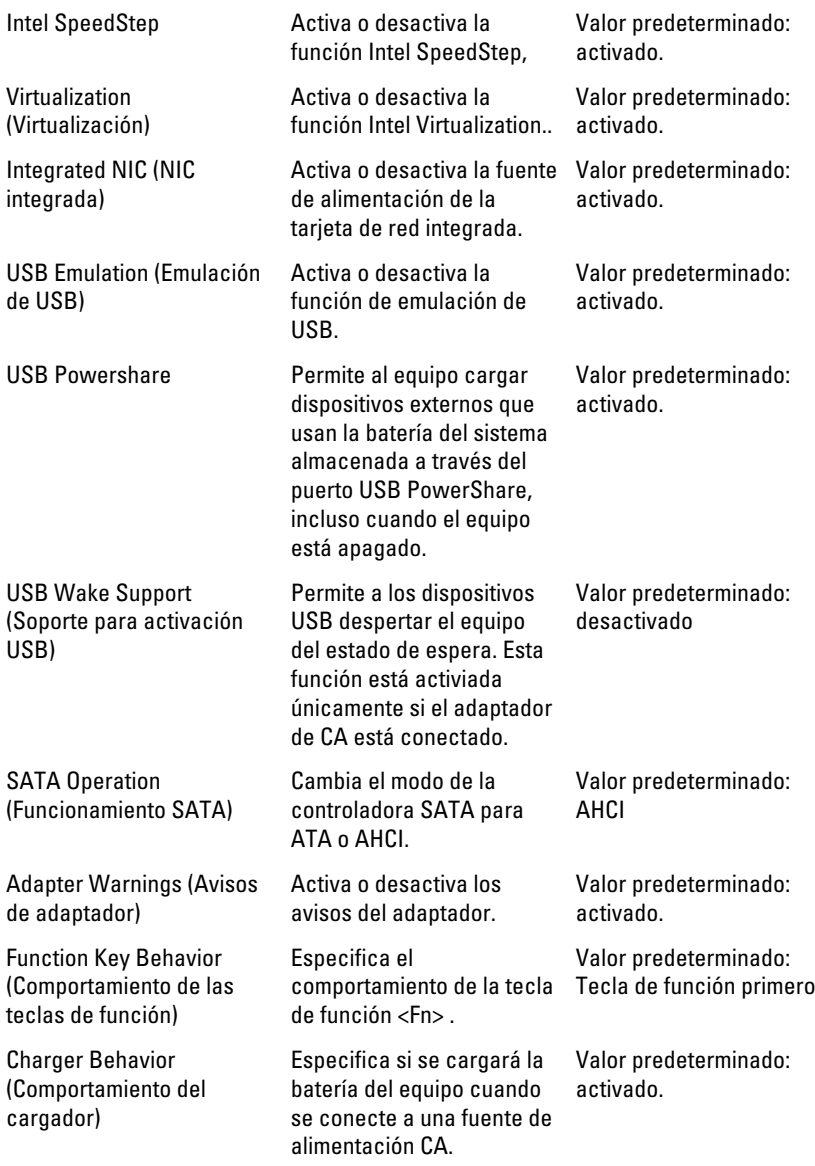

Miscellaneous Devices (Dispositivos varios)

Estos campos le permiten activar o desactivar las diferentes unidades del panel:

### Security (Seguridad)

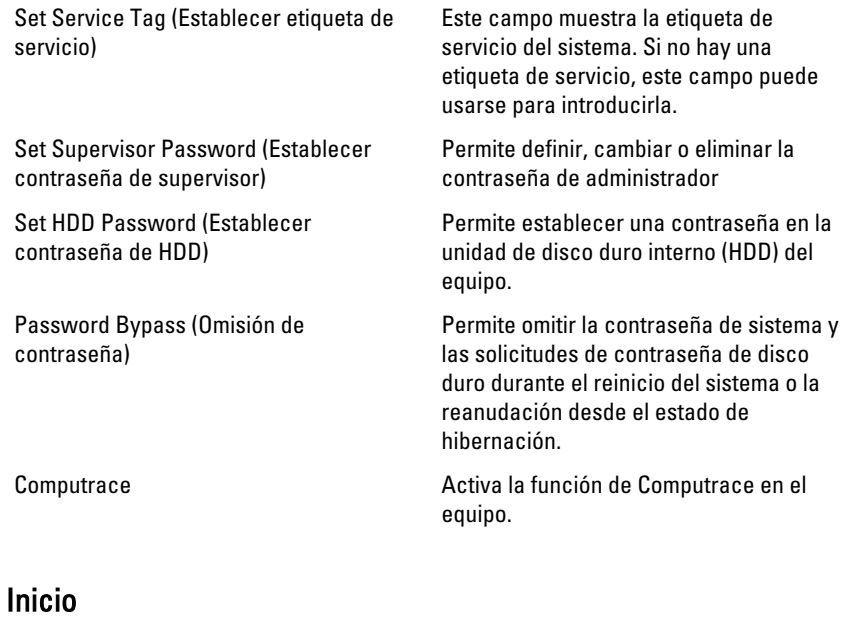

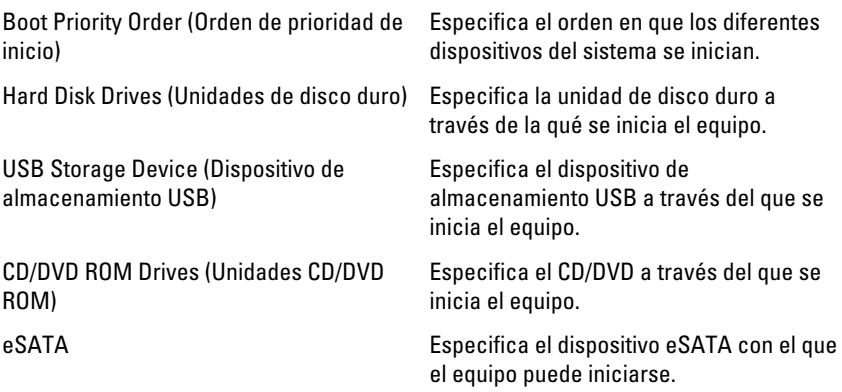

### Salir

Esta sección le permite grabar, descartar y cargar los valores predetermiandos antes de salir del programa de configuración de sistema.

# **Diagnósticos**

## Indicadores luminosos de estado del dispositivo

- $\binom{1}{2}$ Se ilumina al encender el equipo y parpadea cuando éste se encuentra en un modo de administración de la energía.
- A
- Se ilumina cuando el equipo lee o escribe datos.
- দী
- Se ilumina o parpadea para indicar un cambio en el estado de carga de la batería.
- <sup>(cl</sup>s) Se enciende cuando la conexión de red inalámbrica está activada.

## Indicadores luminosos de estado de la batería

Si el equipo está conectado a una toma de corriente eléctrica, el indicador de la batería funciona de la siguiente manera:

- Luz ámbar y luz blanca parpadeando alternativamente: se ha conectado al portátil un adaptador de CA no compatible o no autenticado y que no es de Dell CA.
- Luz ámbar parpadeando alternativamente con luz blanca fija: error temporal de la batería con presencia del adaptador de CA.
- Luz ámbar parpadeando constantemente: error grave de la batería con presencia del adaptador de CA.
- Luz apagada: batería en modo de carga completa con presencia del adaptador de CA.
- Luz blanca encendida: batería en modo de carga con presencia del adaptador de CA.

## Códigos de sonidos de diagnóstico

La siguiente tabla muestra los códigos de sonido posibles que la computadora emite cuando no puede completar una auto evaluación de encendido.

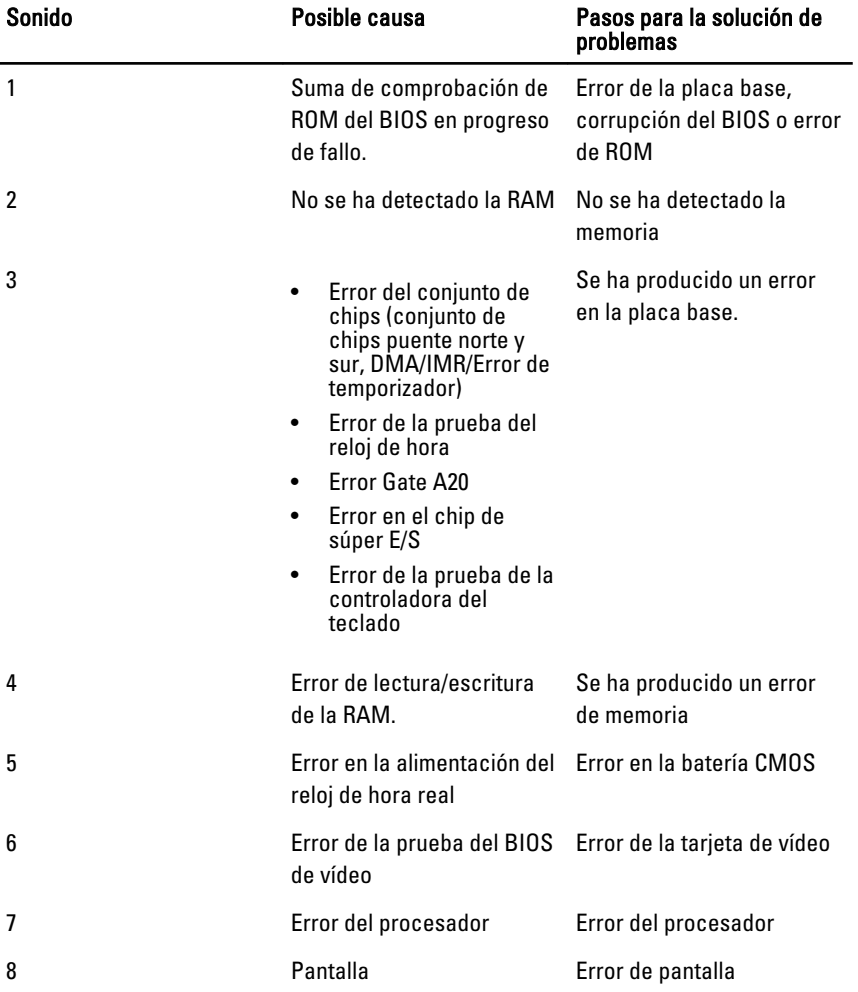

# Especificaciones

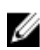

**NOTA:** Las ofertas pueden variar según la región. Las especificaciones siguientes son únicamente las que deben incluirse por ley con el envío del equipo. Para obtener más información sobre la configuración del equipo, haga clic en Inicio  $\rightarrow$ Ayuda y soporte técnico y seleccione la opción para ver información sobre el equipo.

### Información del sistema Conjunto de chips: Vostro 3350/3450/3550/3750 Intel HM67 Vostro 3555 AMD A70M Procesador: Vostro 3350/3450/3550/3750 • Intel Core serie i3/i5 • Intel Core i7 (Quad-core para Vostro 3750 solamente) Vostro 3555 • AMD Dual Core • AMD Quad Core Memoria Conector de memoria  $\Box$  Dos ranuras SODIMM Capacidad de la memoria de 1 GB, 2 GB y 4 GB Tipo de memoria DDR3 SDRAM con 1333 MHz Memoria mínima 2 GB Memoria máxima estado e a seu a seu a seu a seu a seu a seu a seu a seu a seu a seu a seu a seu a seu a seu a

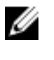

**28 NOTA:** Solo los sistemas operativos de 64 bits pueden detectar capacidades de memoria superiores a 4 GB.

### Vídeo

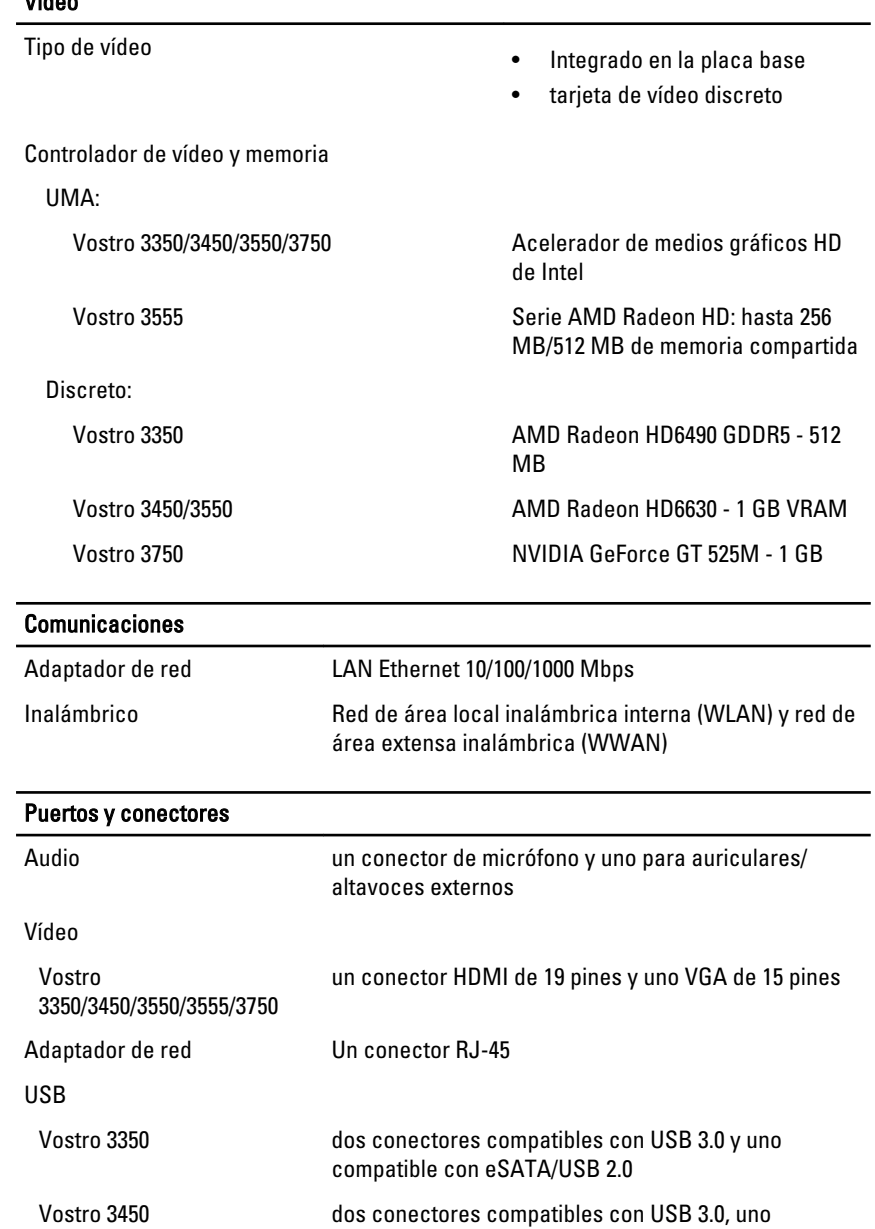

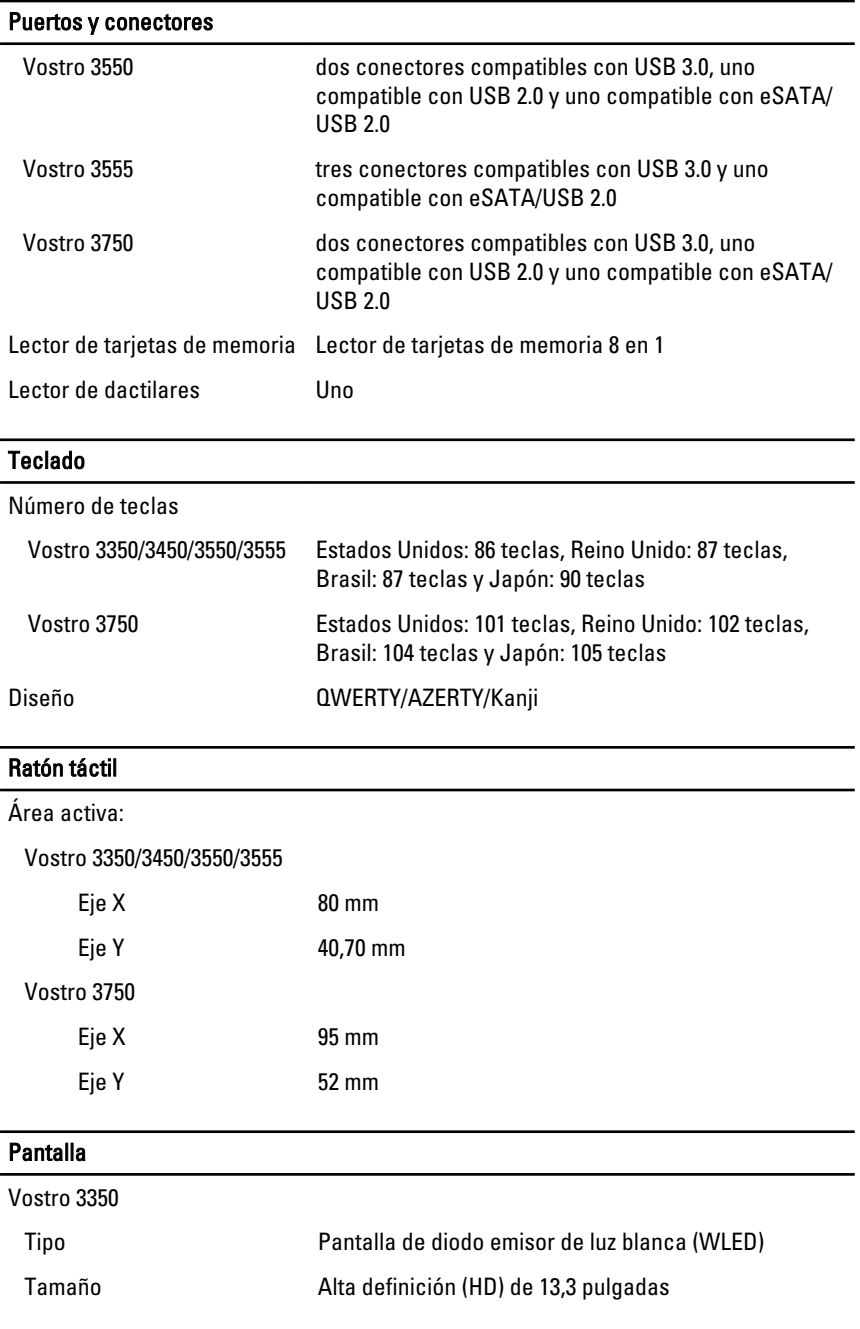

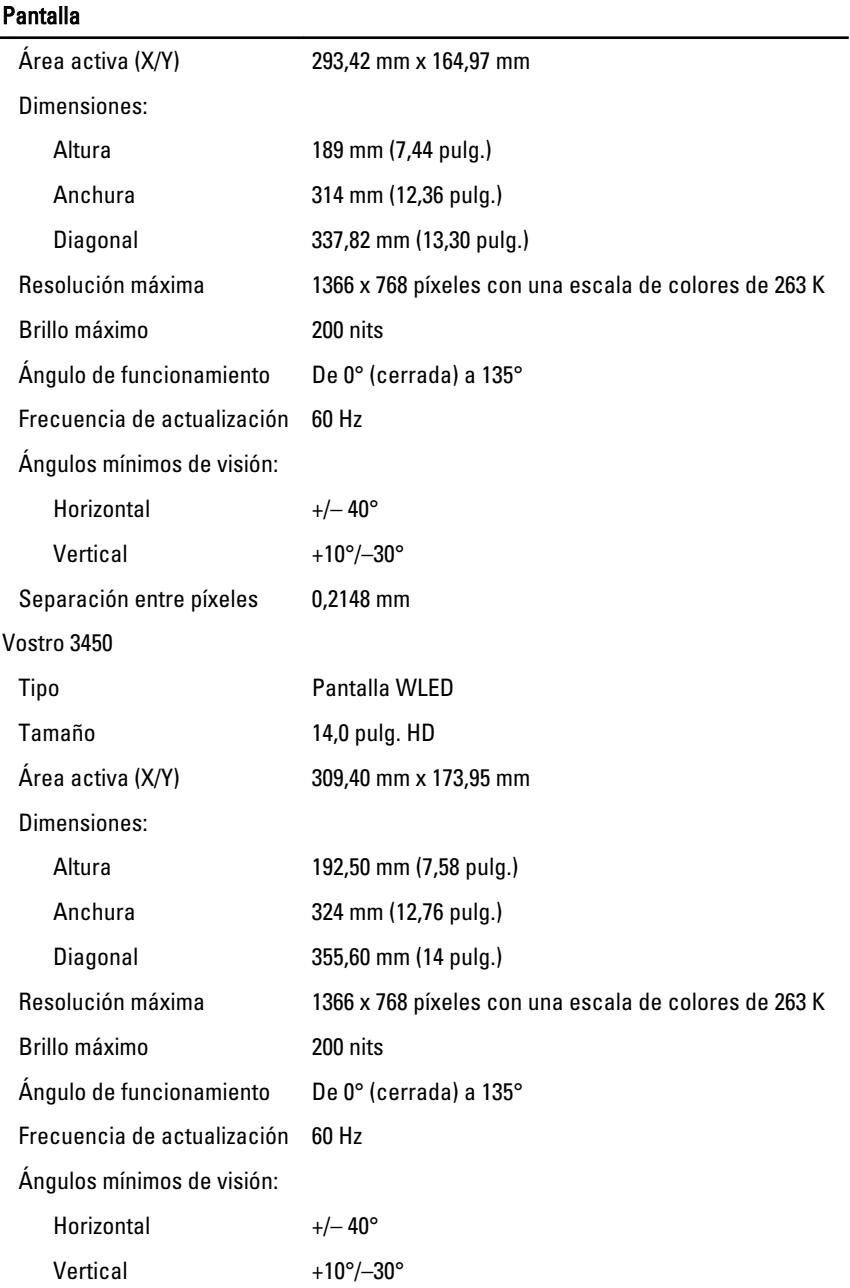
## Pantalla

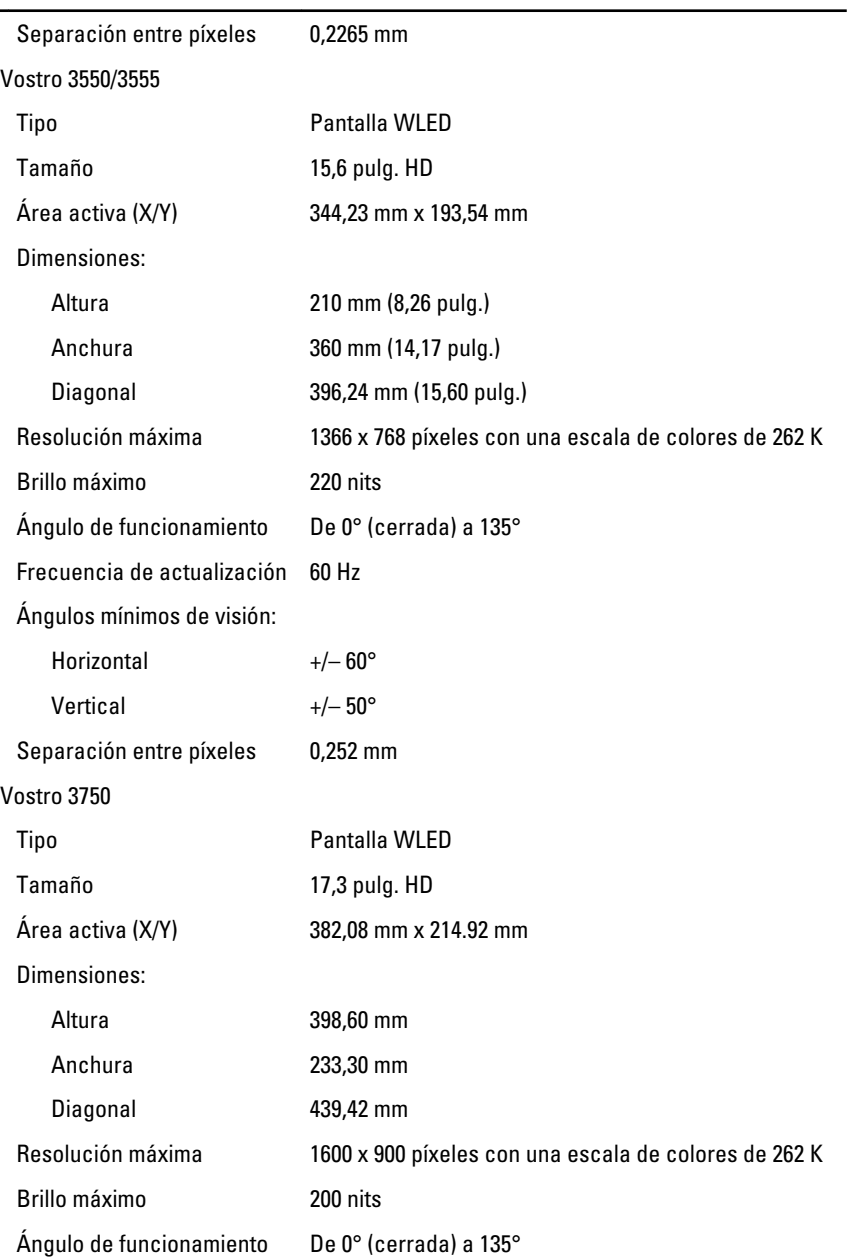

### Pantalla

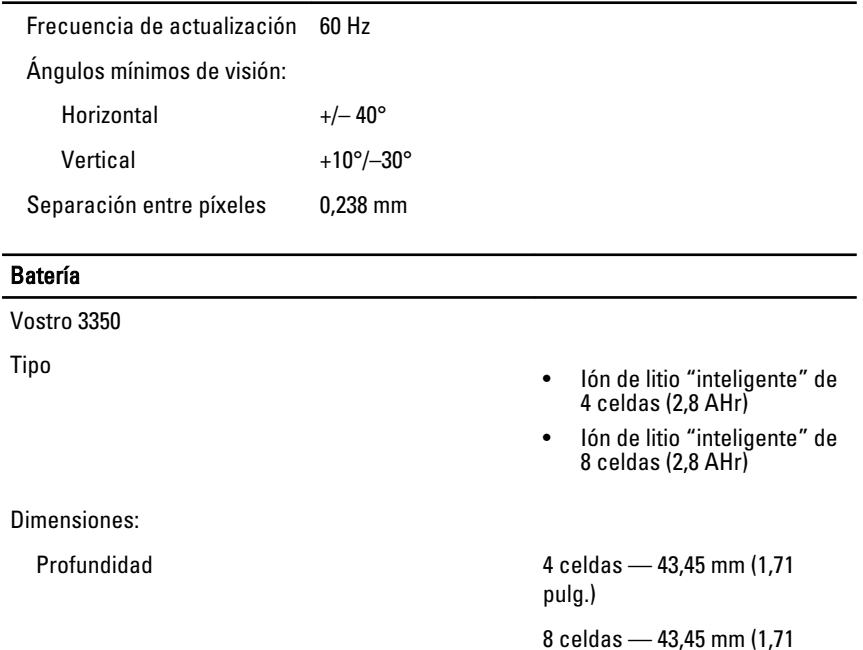

Altura **4 celdas: 19,10 mm (0,75 pulg.)** 

Anchura **4 celdas: 199,10 mm (7,84 pulg.)** 

Peso

Tensión 14,8 VCC Vostro 3450/3550/3555 Tipo

Dimensiones:

8 celdas: 270 mm (10,63 pulg.)

8 celdas: 42,36 mm (1,67 pulg.)

4 celdas: 230 g (0,51 lb) 8 celdas: 446 g (0,98 lb)

pulg.)

- Ión de litio "inteligente" de 6 celdas (2,2 AHr)
- Ión de litio "inteligente" de 9 celdas (2,8 AHr)

### Batería Profundidad 6/9 celdas: 57,80 mm (2,27 pulg.) Altura 6 celdas: 20,80 mm (0,81 pulg.) 9 celdas: 40,15 mm (1,58 pulg.) Anchura 6/9 celdas: 255,60 mm (10,06 pulg.) Peso 6 celdas: 340 g (0,75 lb) 9 celdas: 504,50 g (1,11 lb) Tensión 11,1 VCC Vostro 3750 Tipo • Ión de litio "inteligente" de 6 celdas (2,6 AHr) • Ión de litio "inteligente" de 9 celdas (2,8 AHr) Dimensiones: Profundidad 6 celdas — 57,80 mm (2,27 pulg.) 9 celdas — 57,80 mm (2,27 pulg.) Altura 6 celdas: 20,80 mm (0,82 pulg.) 9 celdas: 40,15 mm (1,58 pulg.) Anchura 6/9 celdas: 255,60 mm (10,06 pulg.) Peso 6 celdas: 340 g (0,75 lb) 9 celdas: 504,50 g (1,11 lb) Tensión 11,1 VCC

### Batería

Intervalo de temperatura:

#### Adaptador de CA

Intensidad de entrada (máxima) 1,5 A / 1,6 A / 1,7 A / 2,3 A / 2,5 A

Frecuencia de entrada De 50 Hz a 60 Hz

Corriente de salida:

Tensión nominal de salida 19,5 +/-1 VCC

Dimensiones:

65 W:

90 W:

En funcionamiento De 0 °C a 35 °C (de 32 °F a 95 °F) Sin funcionamiento De –40 °C a 65 °C (de –40 °F a

149 °F)

Batería de tipo botón **Internacia de 1968** de 3 V

Tensión de entrada De 100 VCA a 240 VCA

Potencia de salida 65 W, 90 W o 130 W

**NOTA:** El adaptador de corriente de 130 W de CA solo está disponible para Vostro 3750.

- 65 W 4,34 A (máximo en pulso de 4 segundos)
	- 3,34 A (continua)
- 90 W 5,62 A (máximo en pulso de 4 segundos)
	- 4,62 A (continua)

130 W 6,70 A (continua)

Altura 28,30 mm (1,11 pulg.) Anchura 137,20 mm (5,40 pulg.) Profundidad 57,80 mm (2,27 pulg.)

### Adaptador de CA

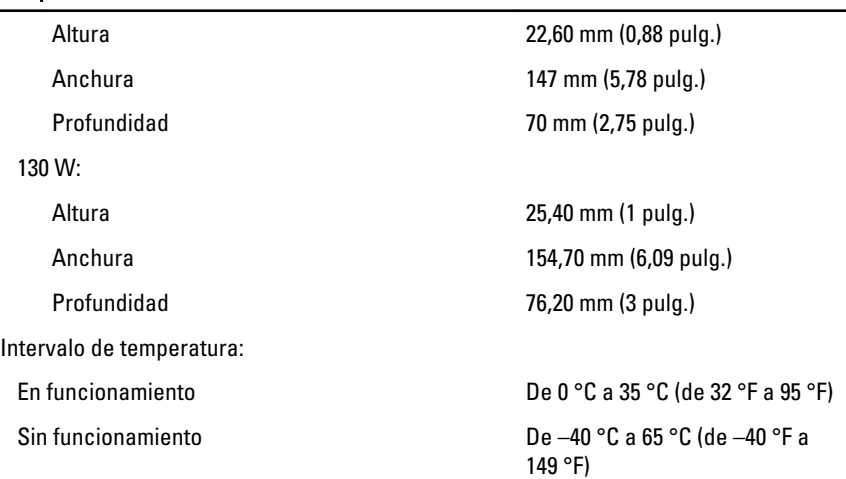

### Características físicas

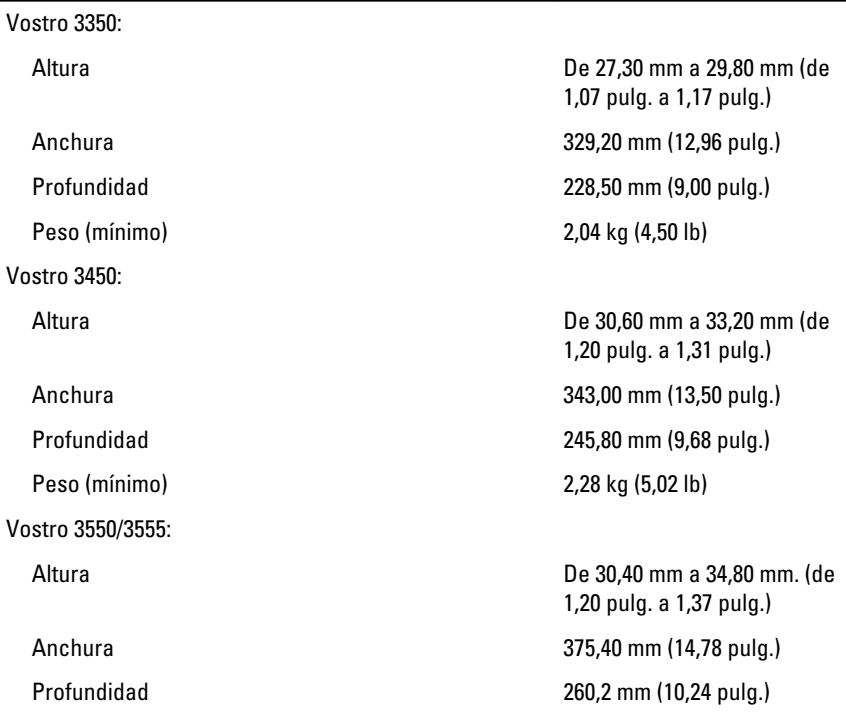

### Características físicas

Vostro 3750:

Peso (mínimo) 3 kg (6,62 lb)

#### Aspectos ambientales

Temperatura:

Humedad relativa (máxima):

En almacenamiento Del 5% al 95% (sin

Nivel de contaminación atmosférica G1 o menos, de acuerdo con

Peso (mínimo) 2,47 kg (5,45 lb)

Altura de 30,80 mm a 34,80 mm (1,21 pulg. a 1,37 pulg.) Anchura 418,40 mm (16,47 pulg.) Profundidad 286,70 mm (11,29 pulg.)

En funcionamiento De 10 °C a 35 °C (de 50 °F a 95 °F) En almacenamiento entre entre De –40 °C a 65 °C (de –40 °F a 149 °F)

En funcionamiento Del 10% al 90% (sin condensación)

condensación)

ISA-S71.04–1985

32 Cómo ponerse en contacto con Dell

# Cómo ponerse en contacto con Dell

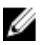

**NOTA:** Si no dispone de una conexión a Internet activa, puede encontrar información de contacto en la factura de compra, en el albarán o en el catálogo de productos de Dell.

Dell proporciona varias opciones de servicio y asistencia en línea o telefónica. Puesto que la disponibilidad varía en función del país y del producto, es posible que no pueda disponer de algunos servicios en su área. Si desea ponerse en contacto con Dell para tratar cuestiones relacionadas con las ventas, la asistencia técnica o el servicio al cliente:

- 1. Vaya a support.dell.com.
- 2. Seleccione la categoría de soporte.
- 3. Si no es usted un cliente de EE.UU., seleccione su código de país en la parte inferior de la página o seleccione **Todos** para ver más posibilidades.
- 4. Seleccione el enlace de servicio o asistencia apropiado en función de sus necesidades.